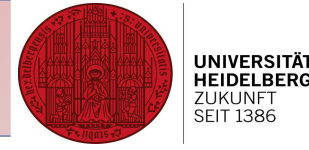

# R course for beginners

## Session 2: Statistics

Based on R Lecture by Juan Luis Mateo, COS

Christine Gläßer ---- ZMBH ---- Room 504 ---- +49(0)6221-54 6824 ---- c.glaesser@zmbh.uni-heidelberg.de

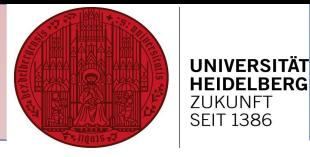

#### **Session 1 – Recap commands**

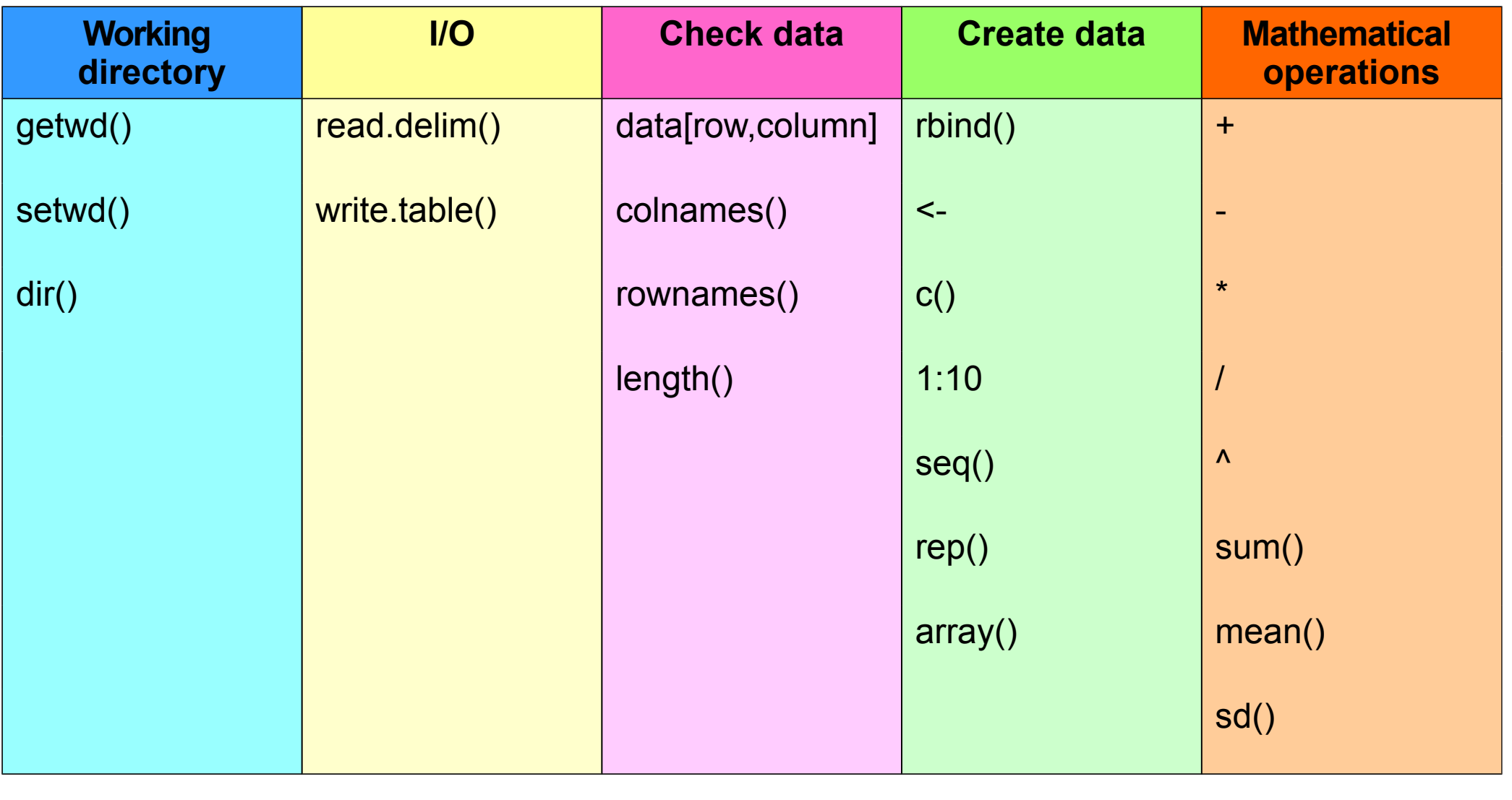

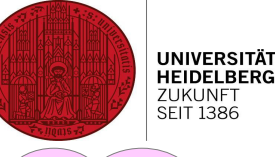

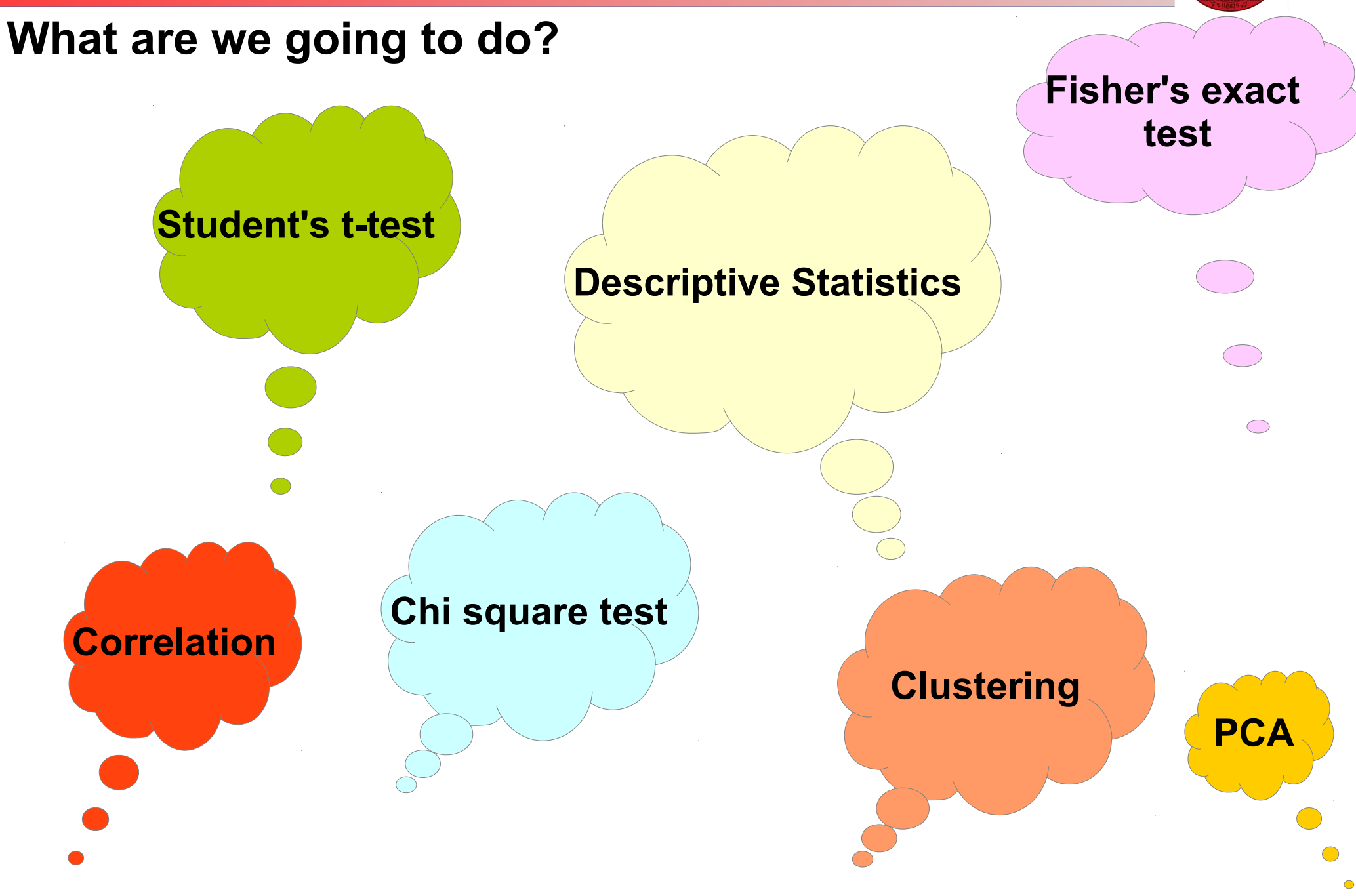

Christine Gläßer ---- ZMBH ---- Room 504 ---- +49(0)6221-54 6824 ---- c.glaesser@zmbh.uni-heidelberg.de

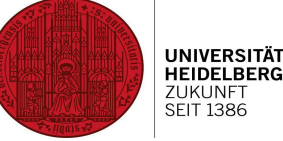

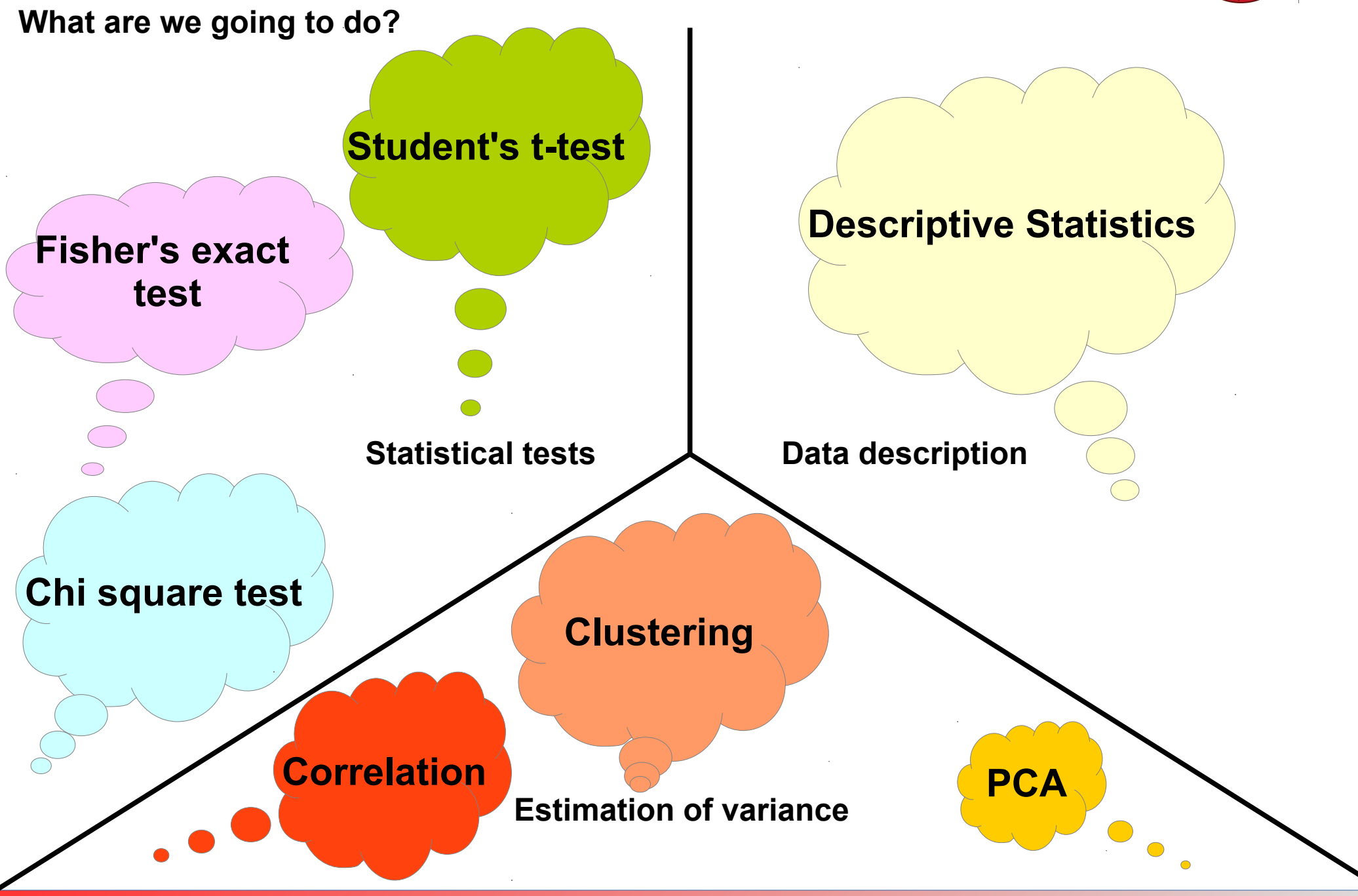

**Data description**

**1) Measures of centrality**

- Mean: estimate of the mean value of a variable in your sample

$$
\overline{x} = \frac{1}{n} \sum_{i=1}^{n} x_i
$$

- Median: value separating the higher half of your data from the lower half

**Descriptive Statistics**

**ZUKUNFT** SEIT 1386

- Quantiles: value separating x% data from the rest ----> the median is also the 2-quantile ----> in most cases, 75% and 25% are of interest

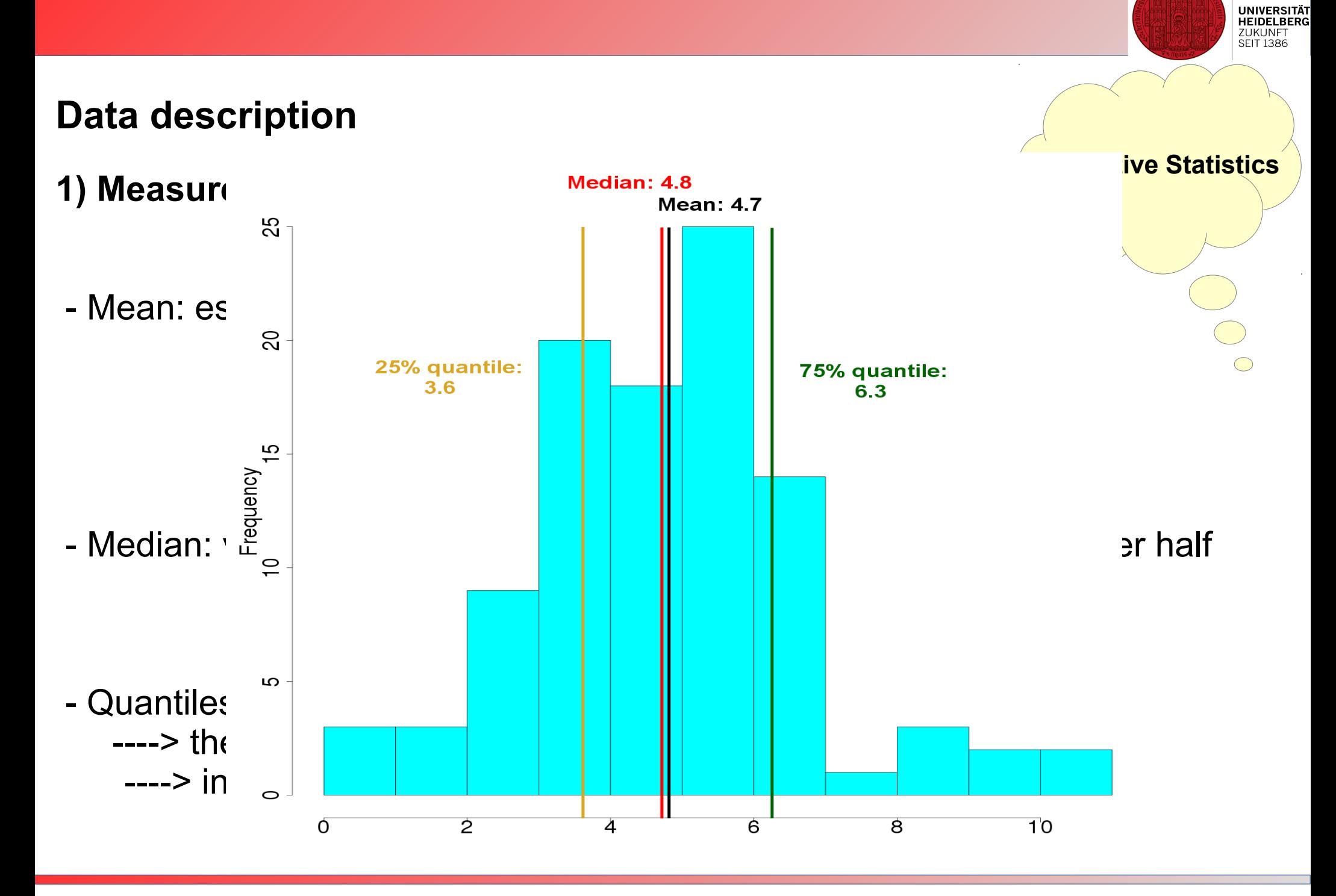

Christine Gläßer ---- ZMBH ---- Room 504 ---- +49(0)6221-54 6824 ---- c.glaesser@zmbh.uni-heidelberg.de

#### **Data description**

- **2) Measures of spread**
- Range: difference between minimum and maximum value in your data
- Variance: showing how far values are from the mean value
	- ----> standard deviation as equivalent measure, square root of variance

$$
s = \sqrt{\frac{\sum_{i=1}^{n} (x_i - \overline{x})^2}{n-1}}
$$

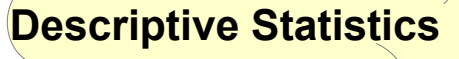

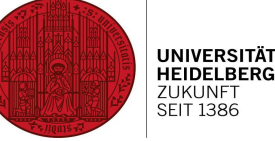

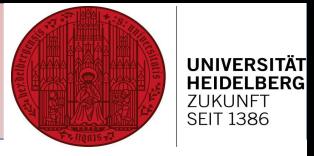

#### **Data description – descriptive statistics**

**Commands: mean, median, min, max, median, quantile, sd, range**

Mean/Sd: cp. Session 1 Median: computes the sample median Min: returns minima of input values Max: returns maxima of input values Quantile: calculating the quantiles

OR: use one of various summary commands!

#### **Command: summary**

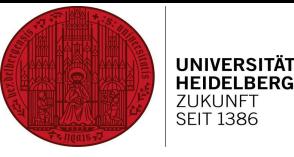

#### **Data description – descriptive statistics**

#### 1) Load data "sleep\_data\_simple.txt"

Remember from session 1: where's your data stored? Direct R to that folder, then load data

#### **2) Describe your data: mean,median,25th and 75th quartiles,min,max**

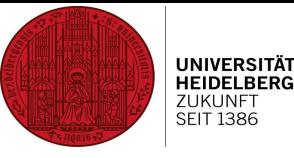

#### **Data description – descriptive statistics**

#### **1) Load data "sleep data simple.txt"**

Remember from session 1: where's your data stored? Direct R to that folder, then load data

#### **2) Describe your data: mean,median,25th and 75th quartiles,min,max**

```
> sleep<-read.delim("sleep data simple.txt")
> summary(sleep)
X8.hours.sleep.group..X. X4.hours.sleep.group..Y.
Min.
       :3.0Min.
                               :1.001st Qu.:3.0
                   1st Qu.:1.75
Median :5.0
                        Median :4.00
Mean :5.0Mean : 4.00
3rd Qu.:5.5
                        3rd Qu.:6.00
Max. : 9.0
                        Max. :8.00
```
In theory, we don't have noise and events follow a precise law

(e.g. free fall:  $h=h_0-\frac{1}{2}gt^2$ ) 1 2 *g t* 2

In reality, measurements are not precise

Averaging to get rid of noise, smooting data

----> idea of statistics

----> the more data, the better

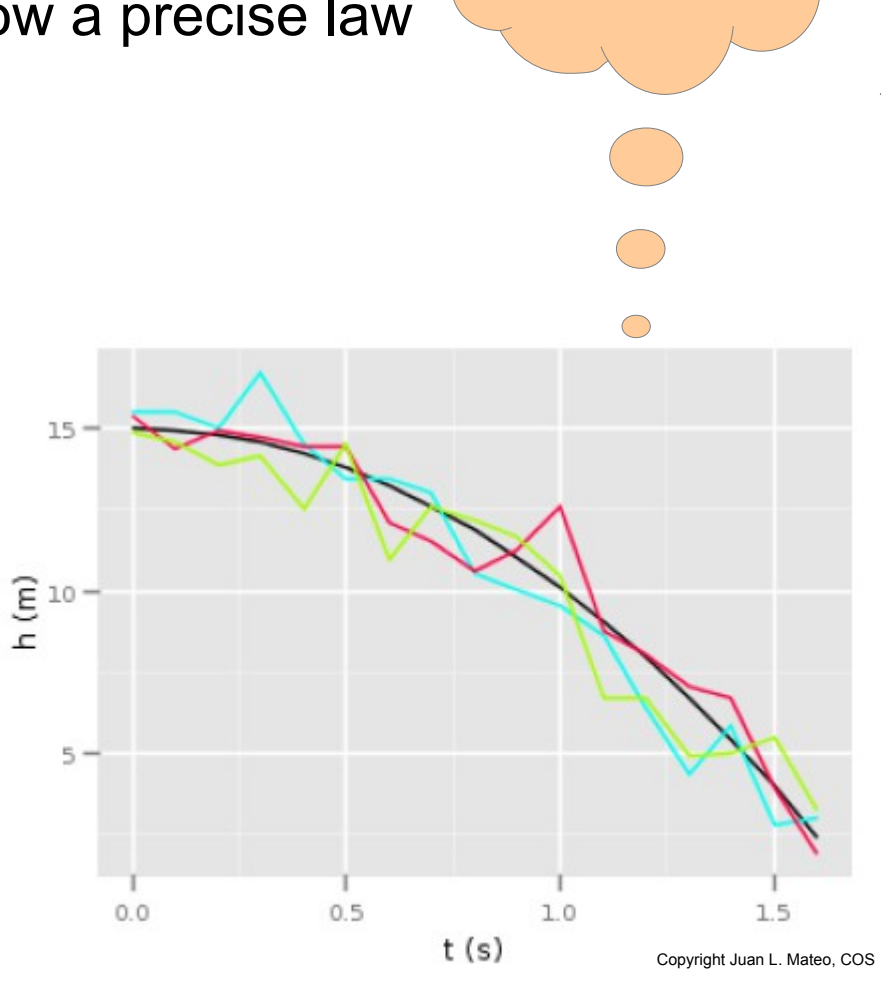

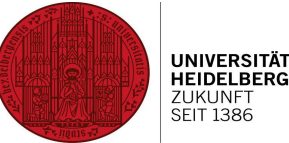

**Statistics?**

Model probability for specific types of events

a) Binomial distribution: repetition with binary outcome

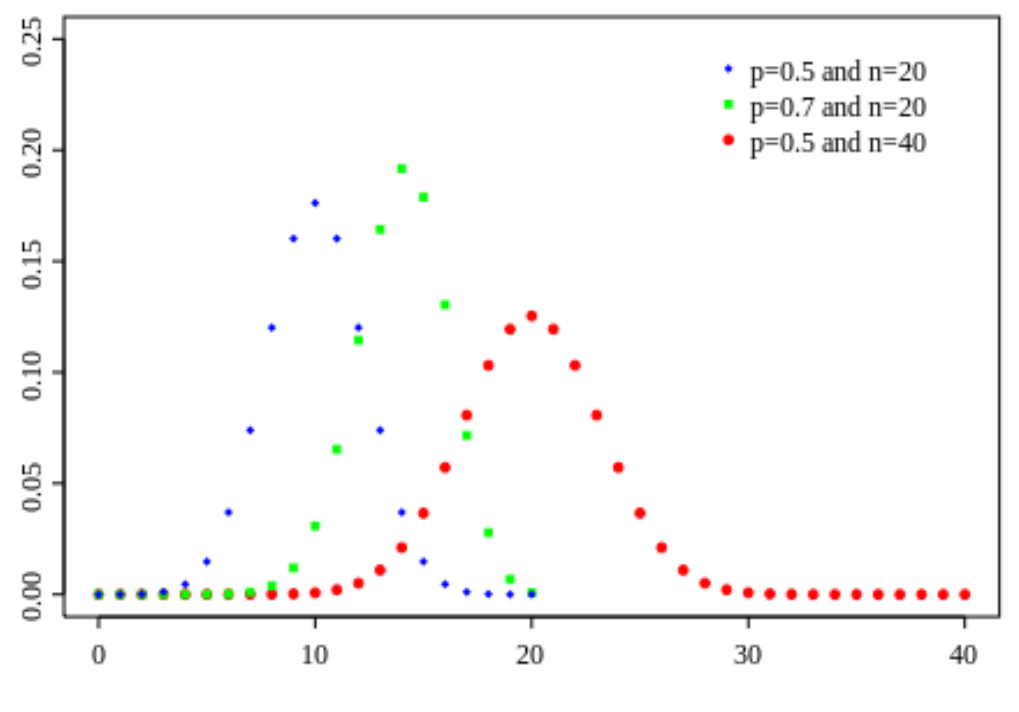

http://en.wikipedia.org/wiki/Binomial\_distribution

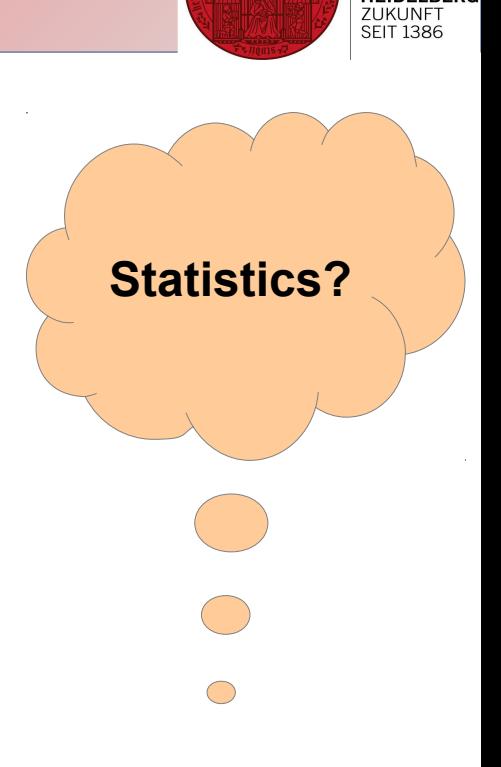

**UNIVERSITÄT HEIDELBERG** 

Model probability for specific types of events

b) Poisson distribution: probability of a given number of events in a defined amount of time, we know the average

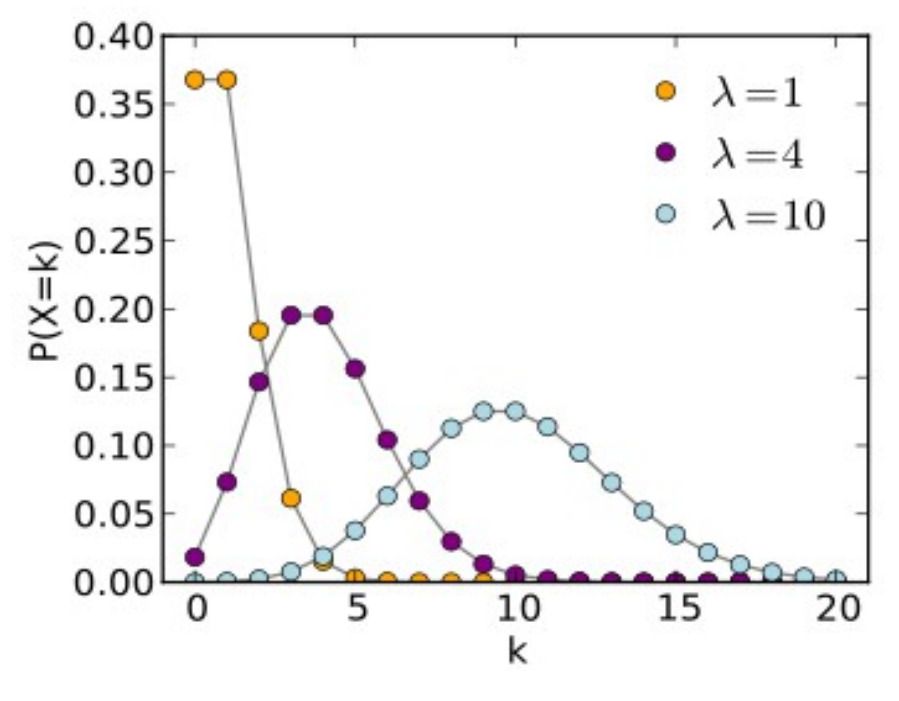

http://en.wikipedia.org/wiki/Poisson\_distribution

**Statistics?**

 $\bigcirc$ 

Model probability for specific types of events

c) Exponential distribution: processes with exponential behaviour

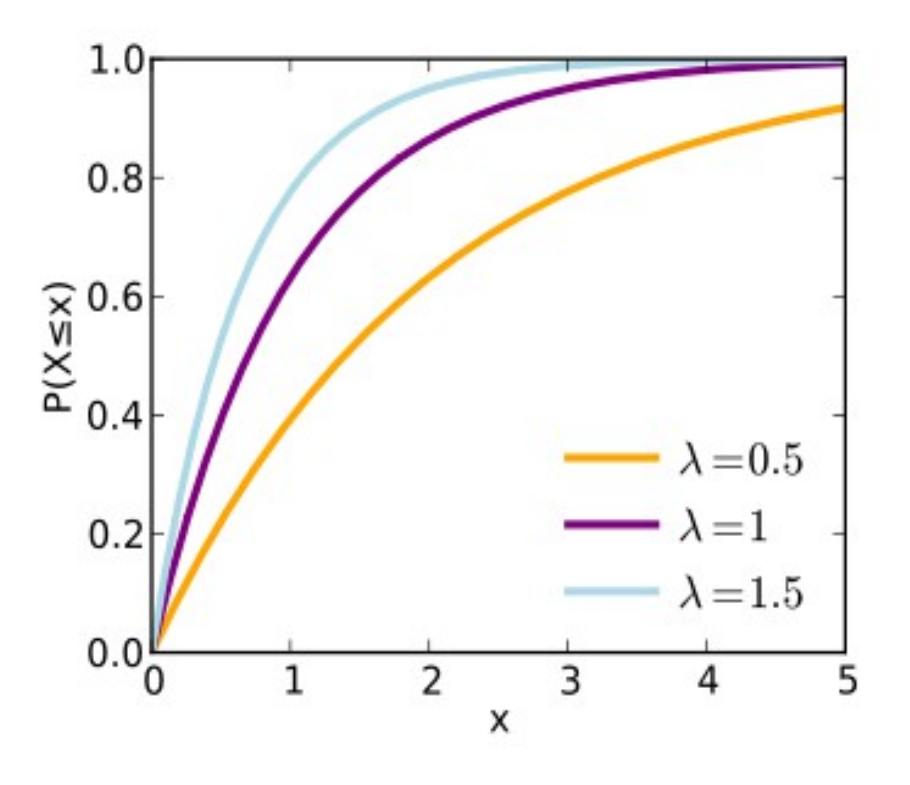

http://en.wikipedia.org/wiki/Exponential\_distribution

**Statistics?**

 $\bigcirc$ 

**UNIVERSITÄT<br>HEIDELBERG** ZUKUNFT

Model probability for specific types of events

d) Normal distribution: probability of an event falling far from the expected value

> $1.0$  $\sigma^2$  = 0.2, - $\mu$  = 0.  $\sigma^2$  = 1.0, - $\mu$  = 0.  $0.8$  $\mu$ = 0,  $\sigma$ <sup>2</sup>= 5.0, - $\mu$ = -2,  $\sigma$ <sup>2</sup>= 0.5. - $0.6$  $\varphi_{\mu,\sigma^2}^{0.6}$  $0.2$  $0.0$  $-3$  $-2$  $\mathbf 0$  $-5$  $-4$  $-1$  $\mathbf{1}$  $\mathfrak{p}$ 3 5  $\chi$ http://en.wikipedia.org/wiki/Normal\_distribution

**Statistics?**

 $\bigcirc$ 

Hypothesis testing: test if our data follows that distribution

- Null hypothesis H0: statement we want to test ---> Standard: two things are comparable
- Alternative hypothesis: H0 is false
- Result: probability

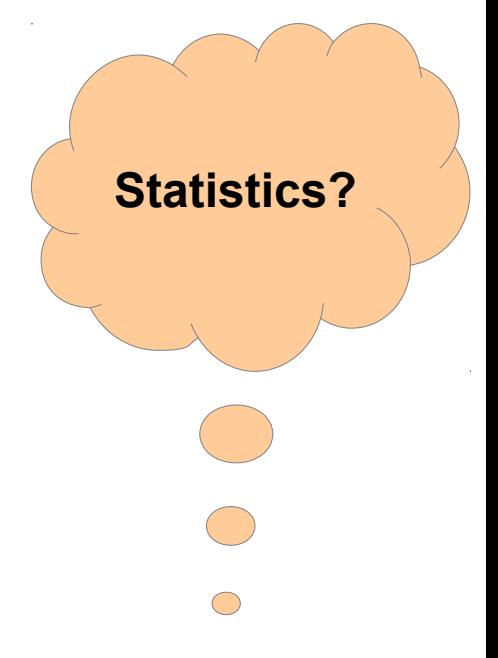

Probability: measure of uncertainty

----> p-value

 $\bigcirc$ "Gold standard": p-value of 0.05, meaning 95% confidence that your observation is significant

**Statistics?**

HOWEVER...

False positives!

Imagine: 10,000 genes

Thanks to Simon Anders, EMBL

None is differentially expressed, but you think there are some

Assume a p-value of 0.05

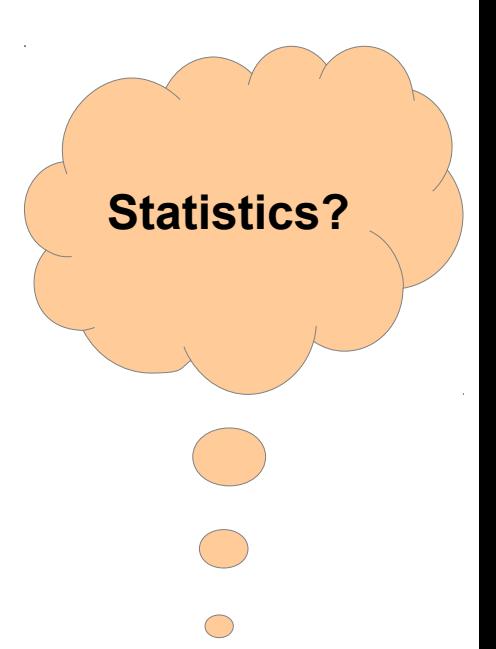

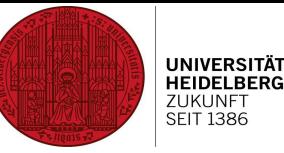

HOWEVER...

False positives!

Imagine: 10,000 genes

Thanks to Simon Anders, EMBL

None is differentially expressed, but you think there are some

Assume a p-value of 0.05

 P-value definition: result is assigned value p, then probability of seeing a result this strong only due to noise is p-value

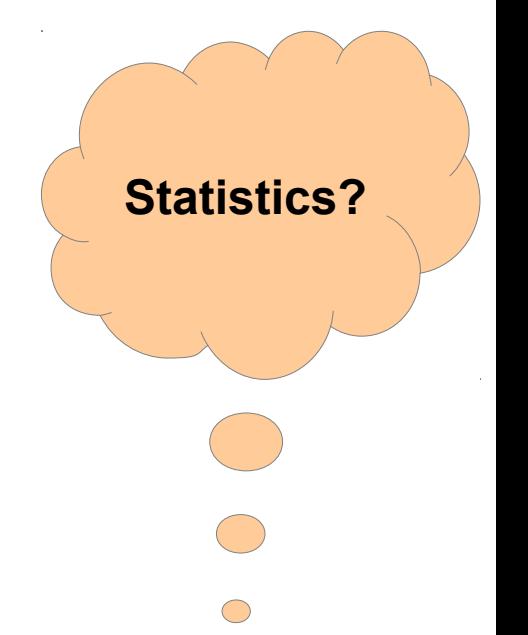

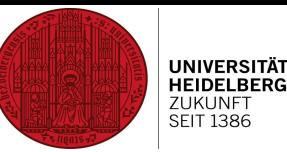

HOWEVER...

False positives!

Imagine: 10,000 genes

Thanks to Simon Anders, EMBL

None is differentially expressed, but you think there are some

Assume a p-value of 0.05

---> 5% of genes will have p-value <0.05 (500 genes!)

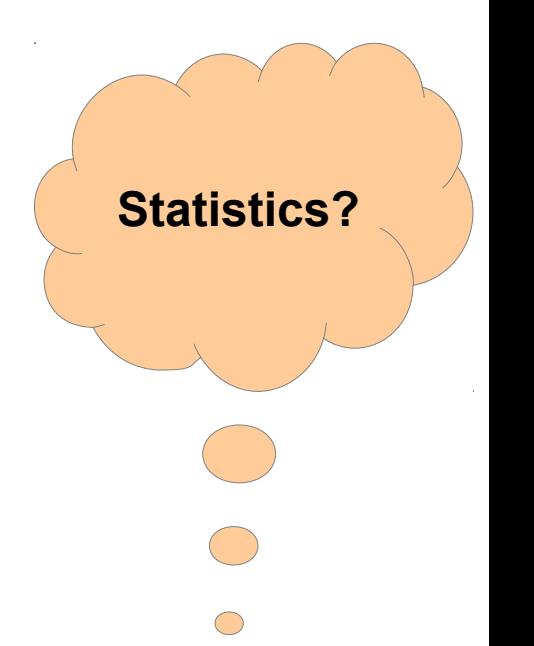

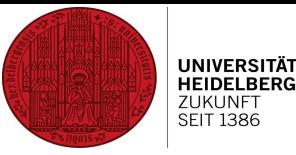

HOWEVER...

False positives!

Imagine: 10,000 genes

Thanks to Simon Anders, EMBL

None is differentially expressed, but you think there are some

Assume a p-value of 0.05

 ---> assume 1000 genes have p-value <0.05; those contain 500 false positives (50%!)

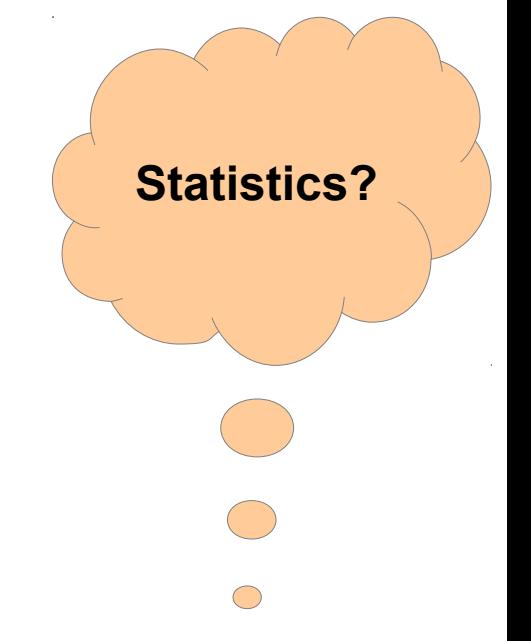

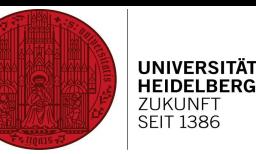

HOWEVER...

False positives!

Imagine: 10,000 genes

Thanks to Simon Anders, EMBL

None is differentially expressed, but you think there are some

Assume a p-value of 0.05

---> techniques to adjust p-value

---> Benjamini-Hochberg most common, adjusts 0.05 raw to 0.5

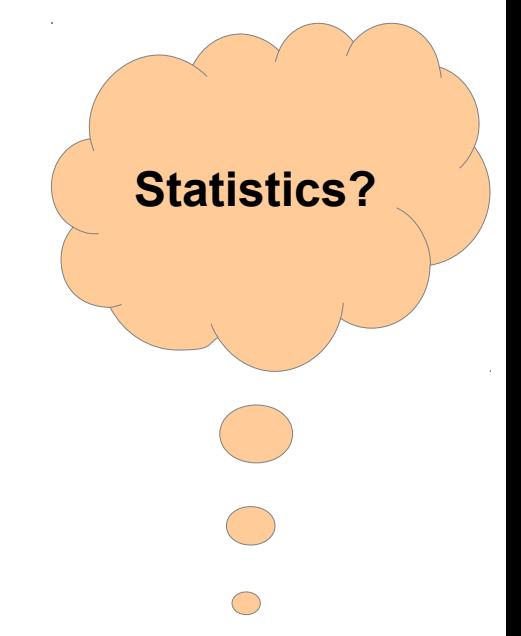

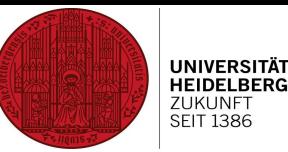

- Focus on continuous samples
- Parametric tests: tests require assumptions about data distribution
- Non parametric tests: tests do not require assumptions about data distribution

**Statistics?**

#### **Statistical tests – Student's t-test**

- Parametric test
- Data is normally distributed
- Either one sample: H0: mean has a specific value

or two samples: H0: samples have equal mean values

 Additional assumption: variances are equal ---> if not: Welch's t-test

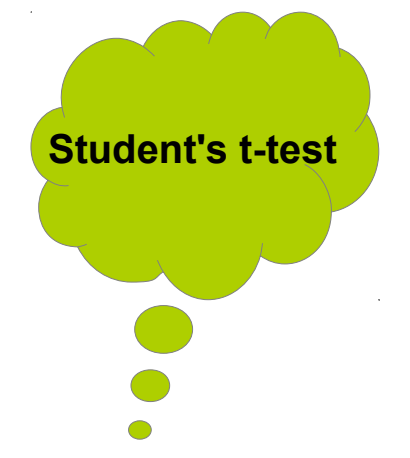

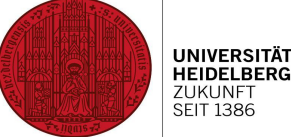

#### **Statistical tests – Student's t-test**

- Parametric test
- Data is normally distributed
- Either one sample: H0: mean has a specific value

or two samples: H0: samples have equal mean values

 Additional assumption: variances are equal ---> if not: Welch's t-test

• Paired tests (e.g. same proband, different arms) give more statistical power; paired t-test possible

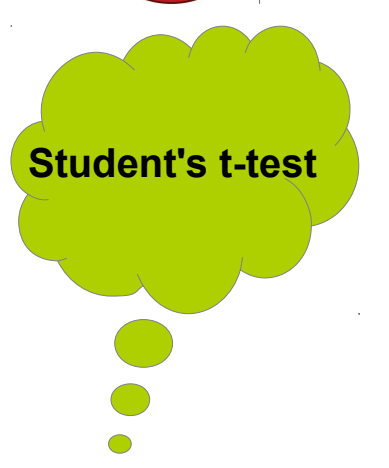

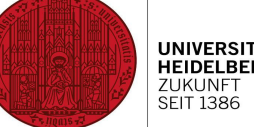

**Statistical tests – Student's t-test**

**Q: is there a significant difference between group X and Y?**

Do a t-test with sleep data X and Y

#### **Command: t.test**

> sleep <- read.delim("sleep data simple.txt")  $>$  sleep X8.hours.sleep.group..X. X4.hours.sleep.group..Y.  $\overline{1}$ 5  $\mathbf{R}$  $\overline{z}$  $\overline{7}$  $\mathbf{1}$ 3 5 4 4 3 6 5  $\overline{\mathbf{5}}$ 6 6  $\mathbf{3}$ 4 R  $\mathbf{1}$  $\overline{2}$  $\mathbf{R}$  $\alpha$  $> t.test(sleep[, 1], sleep[, 2])$ Welch Two Sample t-test data: sleep[, 1] and sleep[, 2]  $t = 0.8473$ , df = 13.563, p-value = 0.4115 alternative hypothesis: true difference in means is not equal to 0 95 percent confidence interval:  $-1,538936$  3,538936 sample estimates: mean of x mean of y  $5<sup>1</sup>$  $\overline{4}$  $\geq$ 

Christine Gläßer ---- ZMBH ---- Room 504 ---- +49(0)6221-54 6824 ---- c.glaesser@zmbh.uni-heidelberg.de

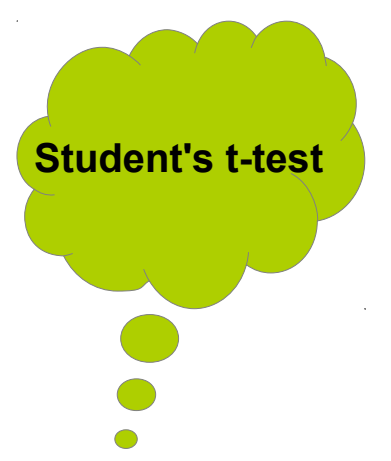

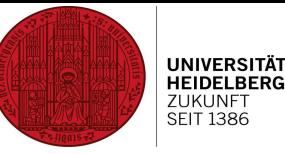

#### **Statistical tests – Chi square test**

- Nominal data
- H0: frequencies of values of our samples are independent
- Samples are sufficiently large

```
Command: chisq.test
Chi square test
                              > chisq.test(sleep)
                                     Pearson's Chi-squared test
                              data: sleep
                              X-squared = 11.2416, df = 7, p-value = 0.1284Warnmeldung:
                              In chisq.test(sleep) : Chi-Quadrat-Approximation kann inkorrekt sein
                              \geqError message refers to small samples!
```
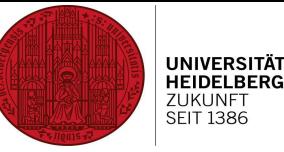

#### **Statistical tests – Fisher's exact test**

- Equivalent to Chi square test, but with ...
- … small samples

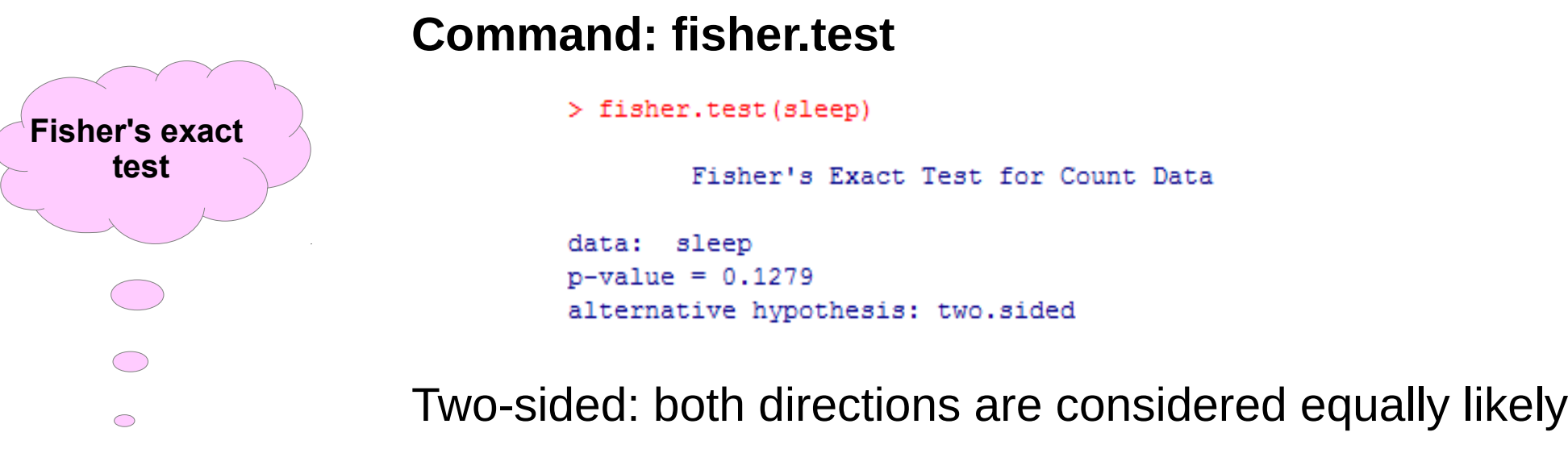

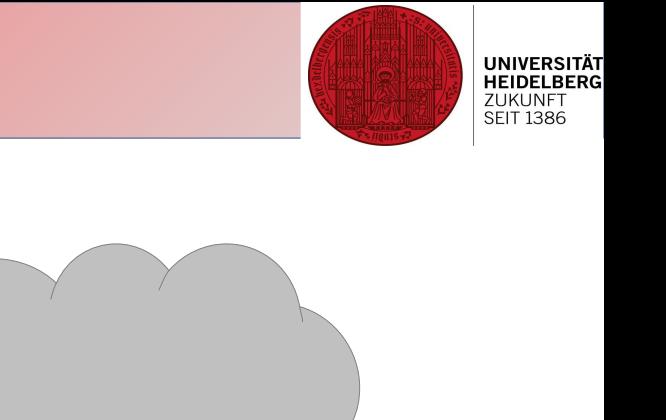

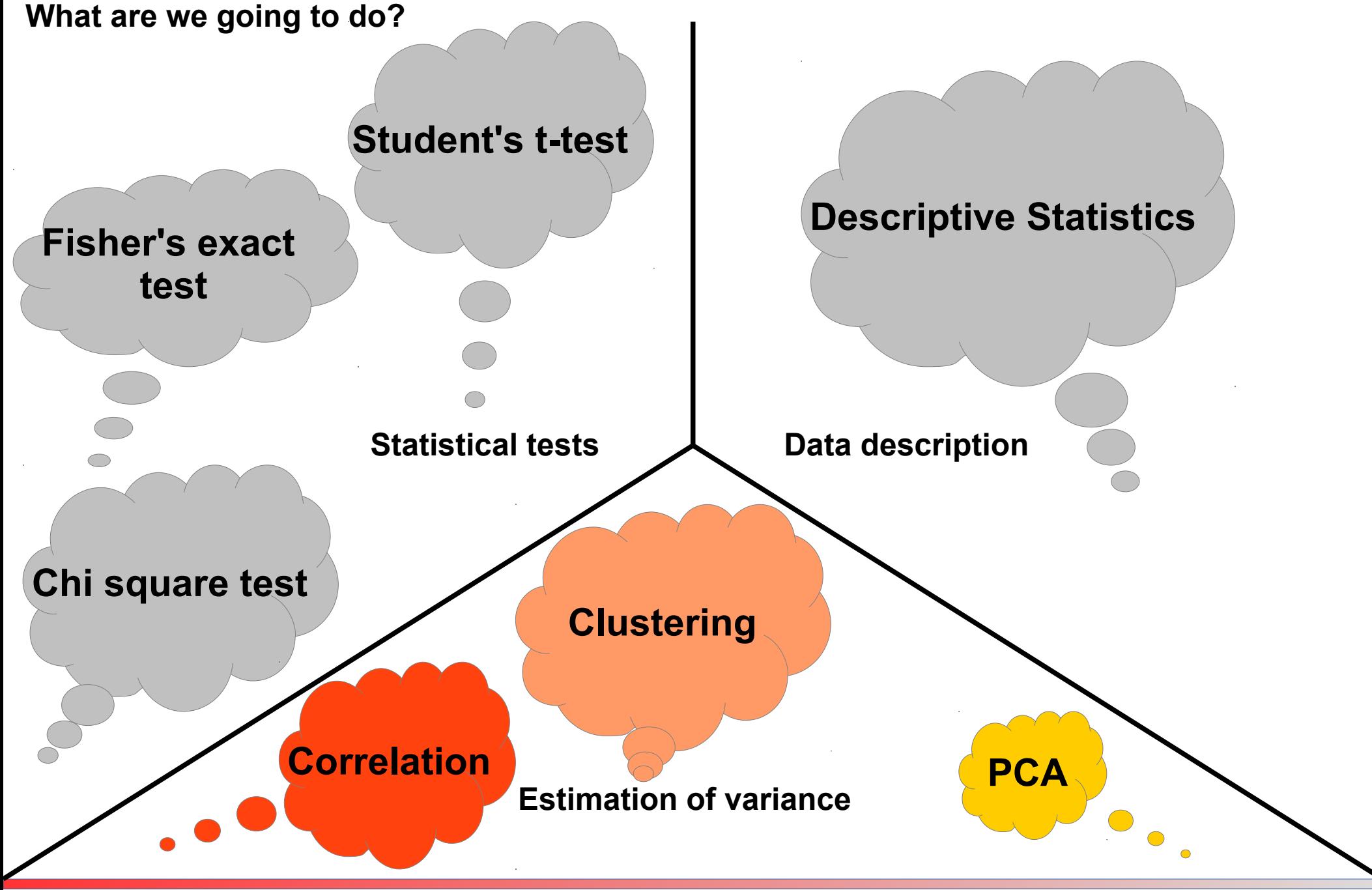

Christine Gläßer ---- ZMBH ---- Room 504 ---- +49(0)6221-54 6824 ---- c.glaesser@zmbh.uni-heidelberg.de

Correlation: Statistical relationships involving dependence

- Pearson's correlation coefficient works for linear relationships
- Spearmans' rank correlation coefficient for non-linear relationships
- anti-correlation: negative values
- correlation: positive values

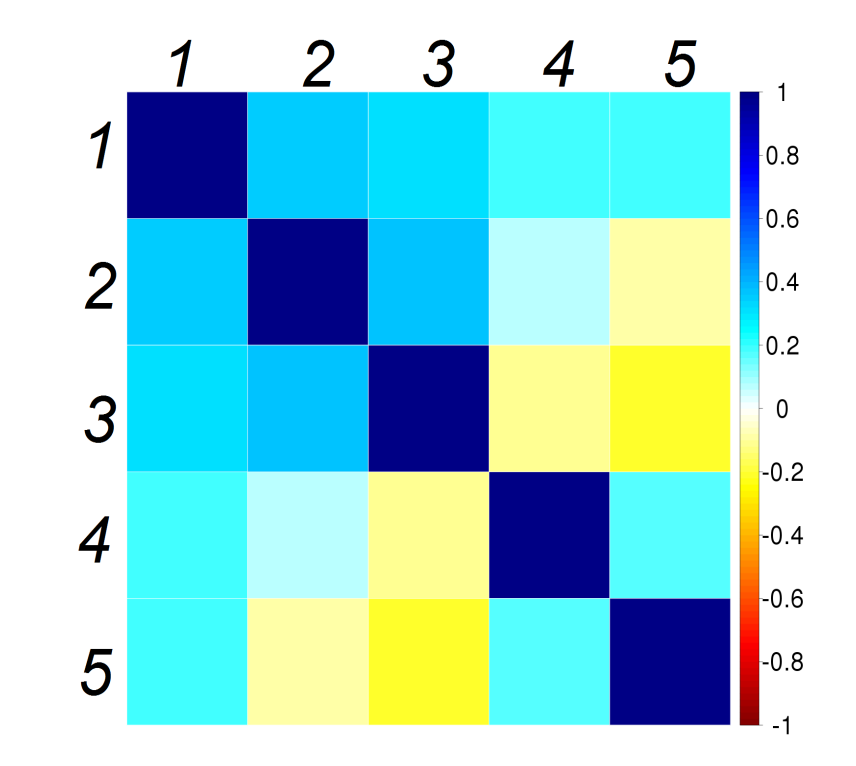

**Variance?**

PCA: Principle Component Analysis

• Convertion of set of (possibly correlated) values into set of values of linearly uncorrelated variables = principal components

**Variance?**

**UNIVERSITÄT HEIDELBERG** ZUKUNFT **SEIT 1386** 

• First principal component has the largest possible variance

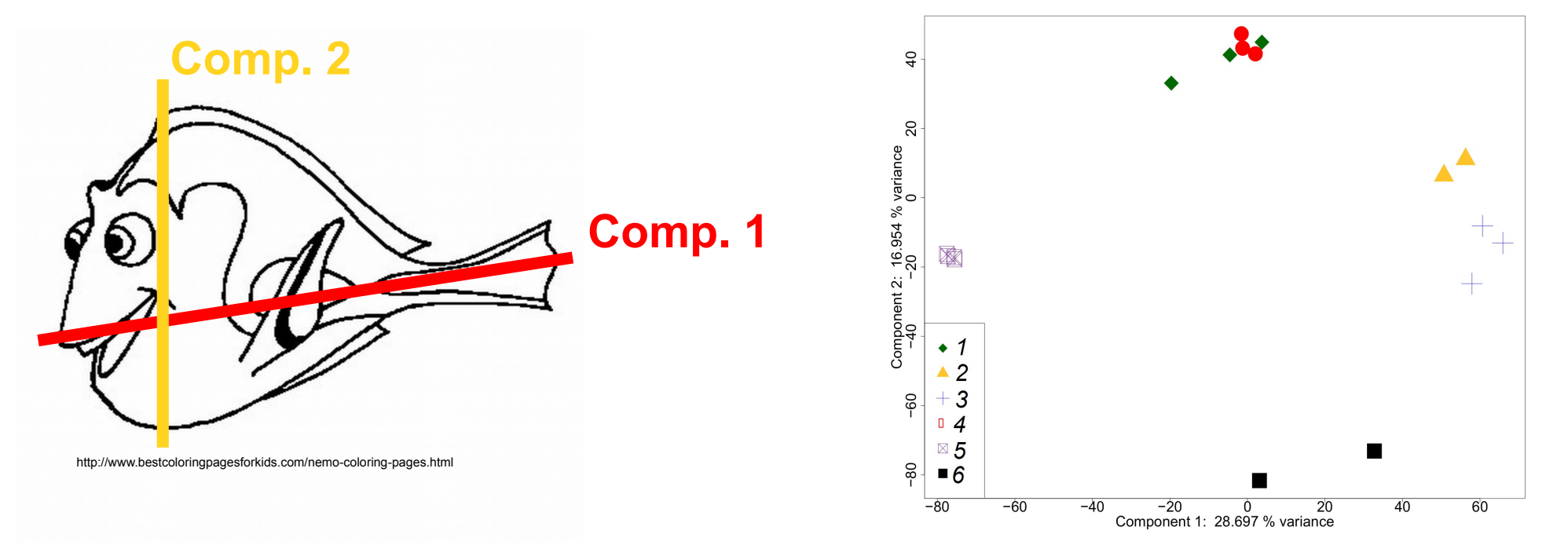

Christine Gläßer ---- ZMBH ---- Room 504 ---- +49(0)6221-54 6824 ---- c.glaesser@zmbh.uni-heidelberg.de

Clustering: Finding similarities

- Taxonomy in biology based on clustering (cladistics)
- Different methods: hierarchical clustering, kmeans clustering...

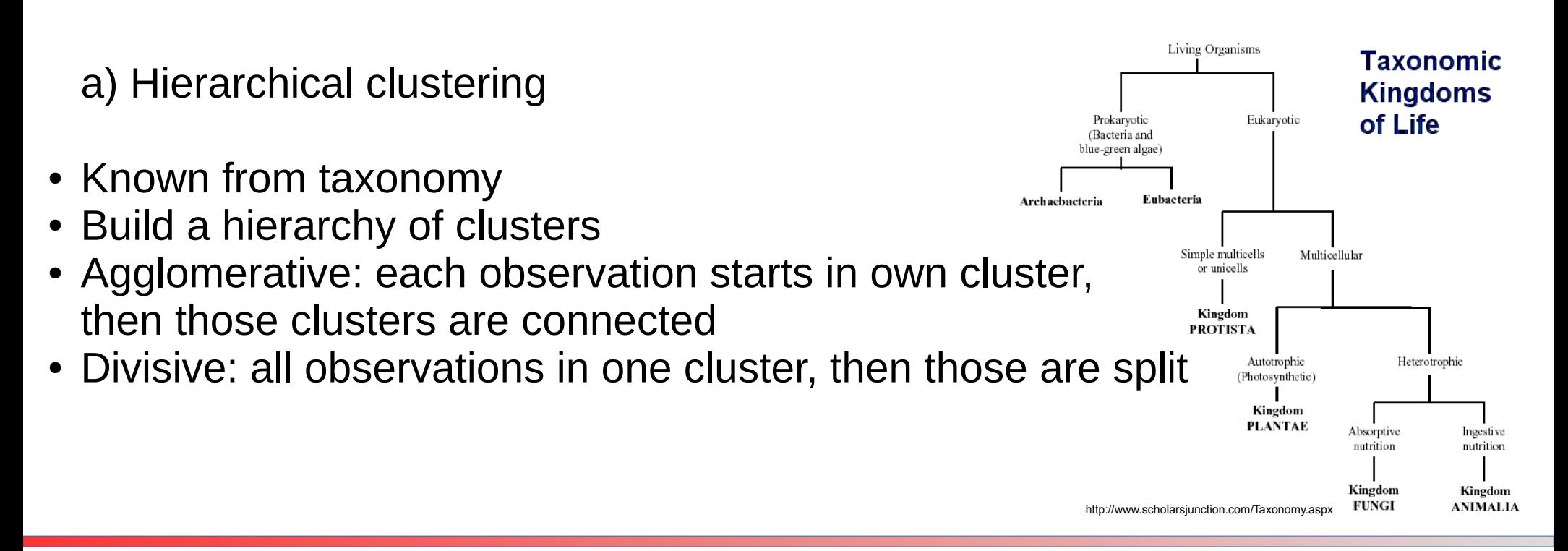

**Variance?**

Clustering: Finding similarities

- Taxonomy in biology based on clustering (cladistics)
- Different methods: hierarchical clustering, kmeans clustering...

b) Kmeans clustering

- Number of clusters is known
- Each cluster has a center (=centroid)
- Iteratively: 1) choose centroids
	- 2) choose centroids, so that they are closer to your data points

**Variance?**

**FIT 1386** 

- 3) relate all data points to the closest centroids
- 4) recalculate centroids
	- ----> do so until the centroids do not change again

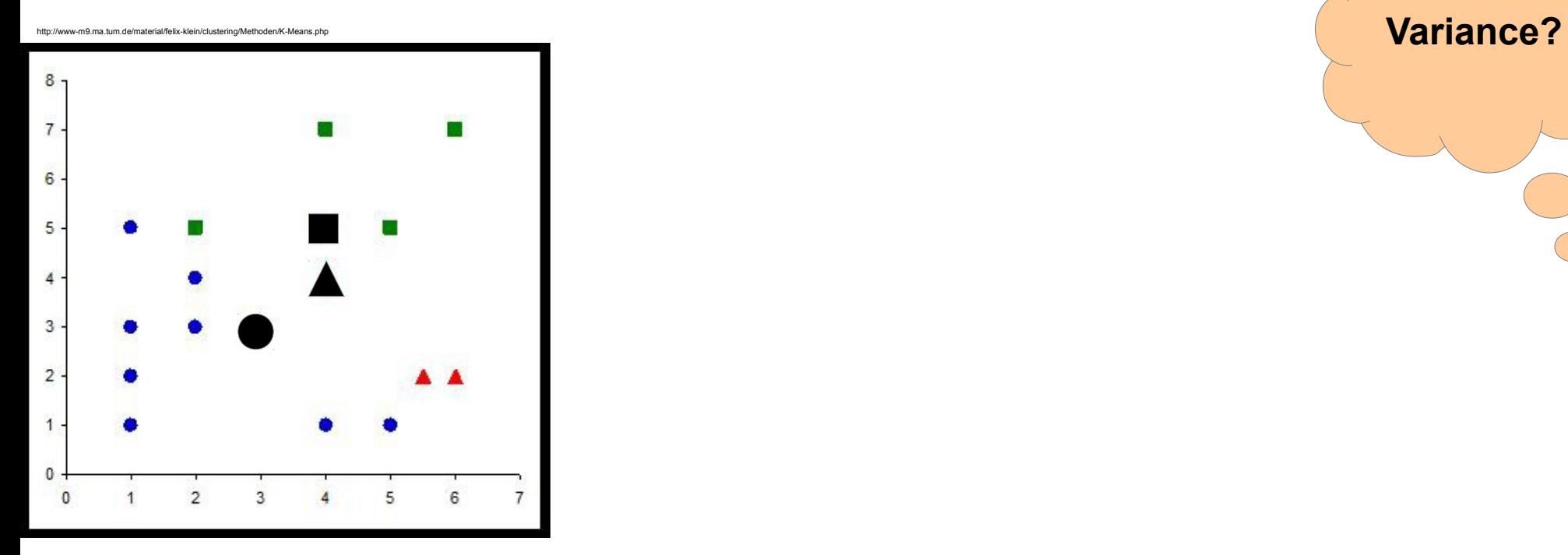

**UNIVERSITÄT<br>HEIDELBERG**<br>ZUKUNFT<br>SEIT 1386

Christine Gläßer ---- ZMBH ---- Room 504 ---- +49(0)6221-54 6824 ---- c.glaesser@zmbh.uni-heidelberg.de

**UNIVERSITÄT<br>HEIDELBERG**<br>ZUKUNFT<br>SEIT 1386

#### **Estimation of variance – Recap**

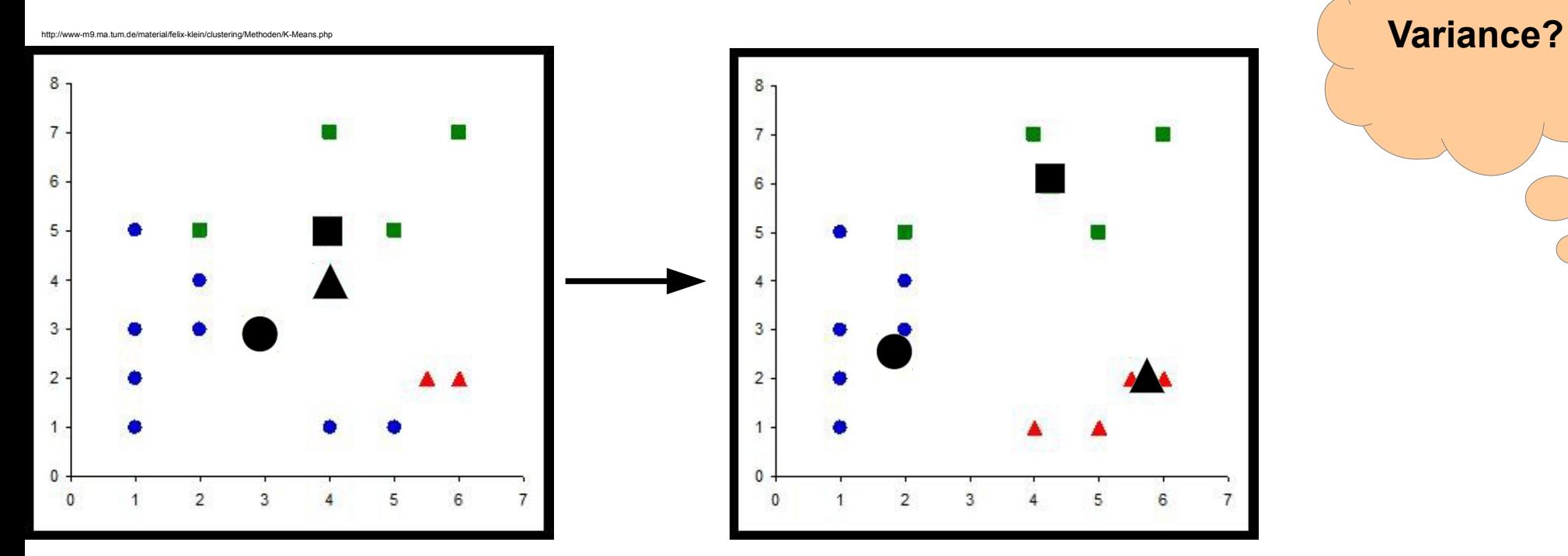

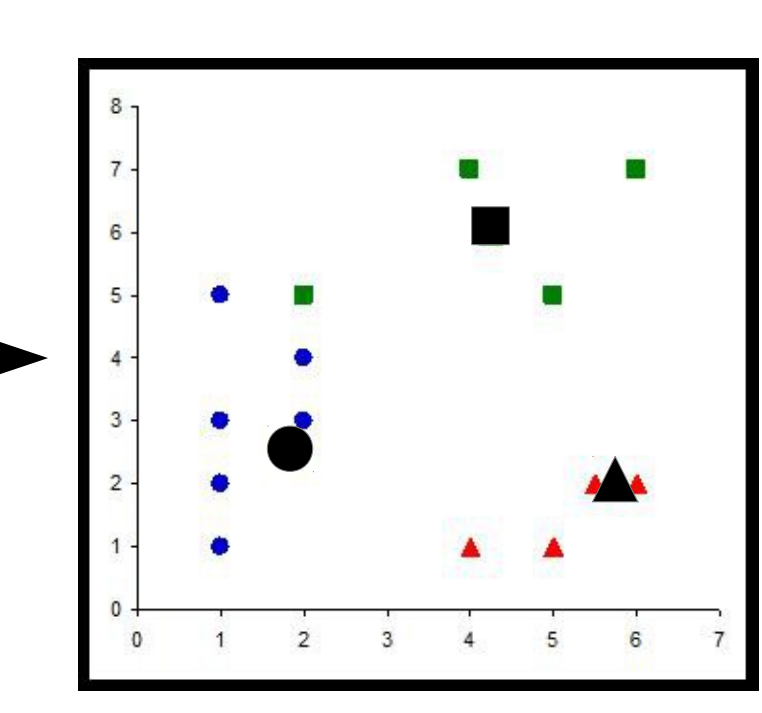

Christine Gläßer ---- ZMBH ---- Room 504 ---- +49(0)6221-54 6824 ---- c.glaesser@zmbh.uni-heidelberg.de

**UNIVERSITÄT<br>HEIDELBERG**<br>ZUKUNFT<br>SEIT 1386

#### **Estimation of variance – Recap**

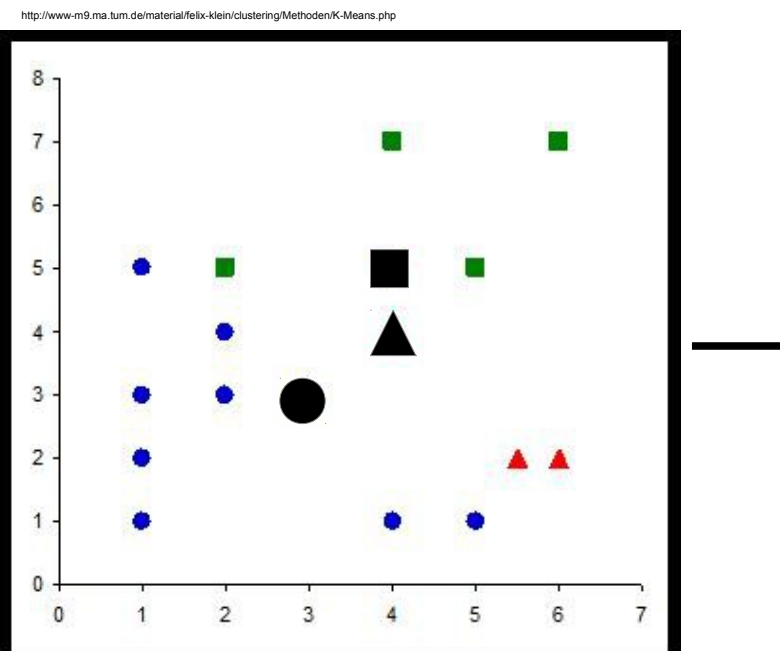

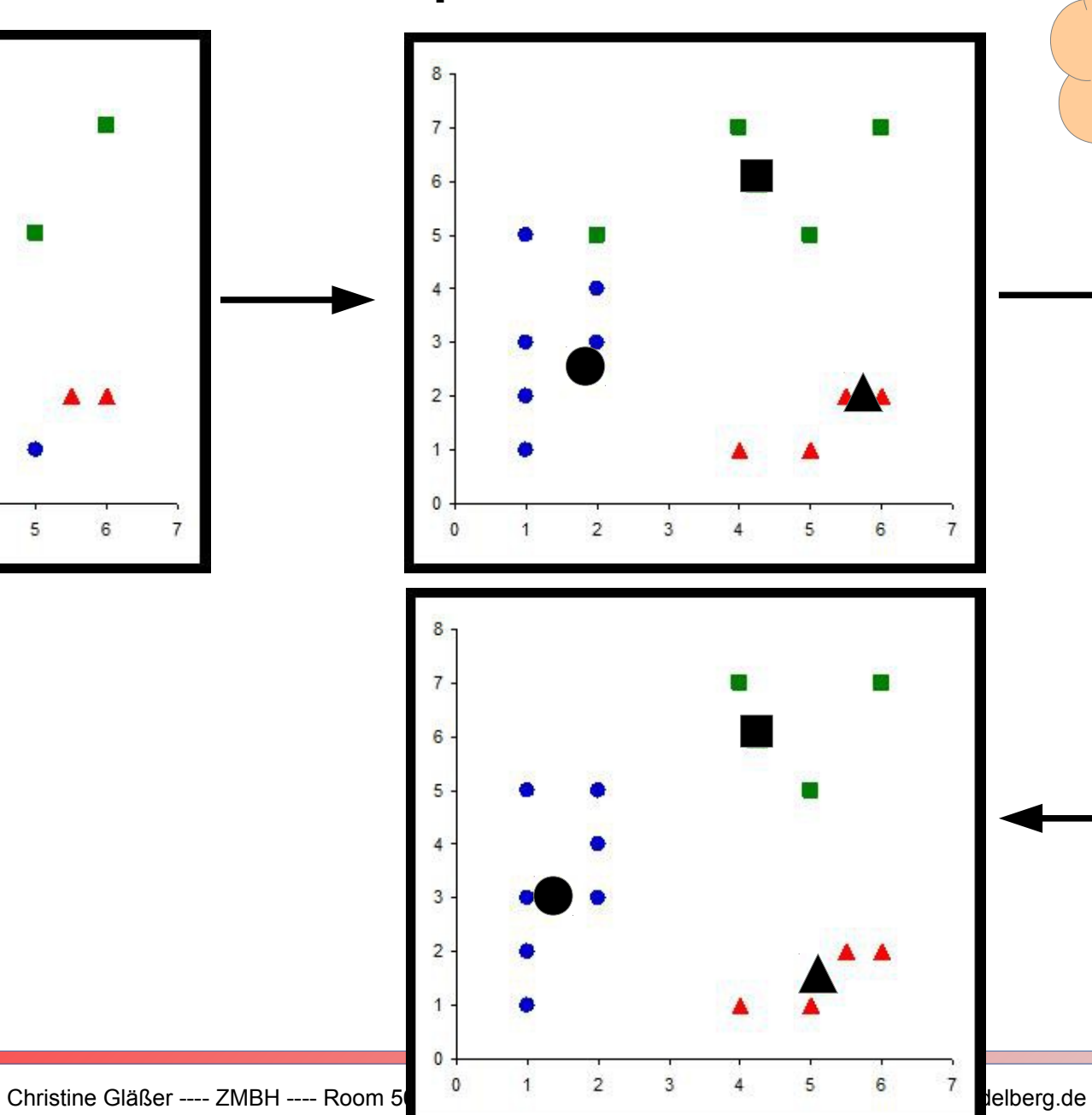

**Variance?**

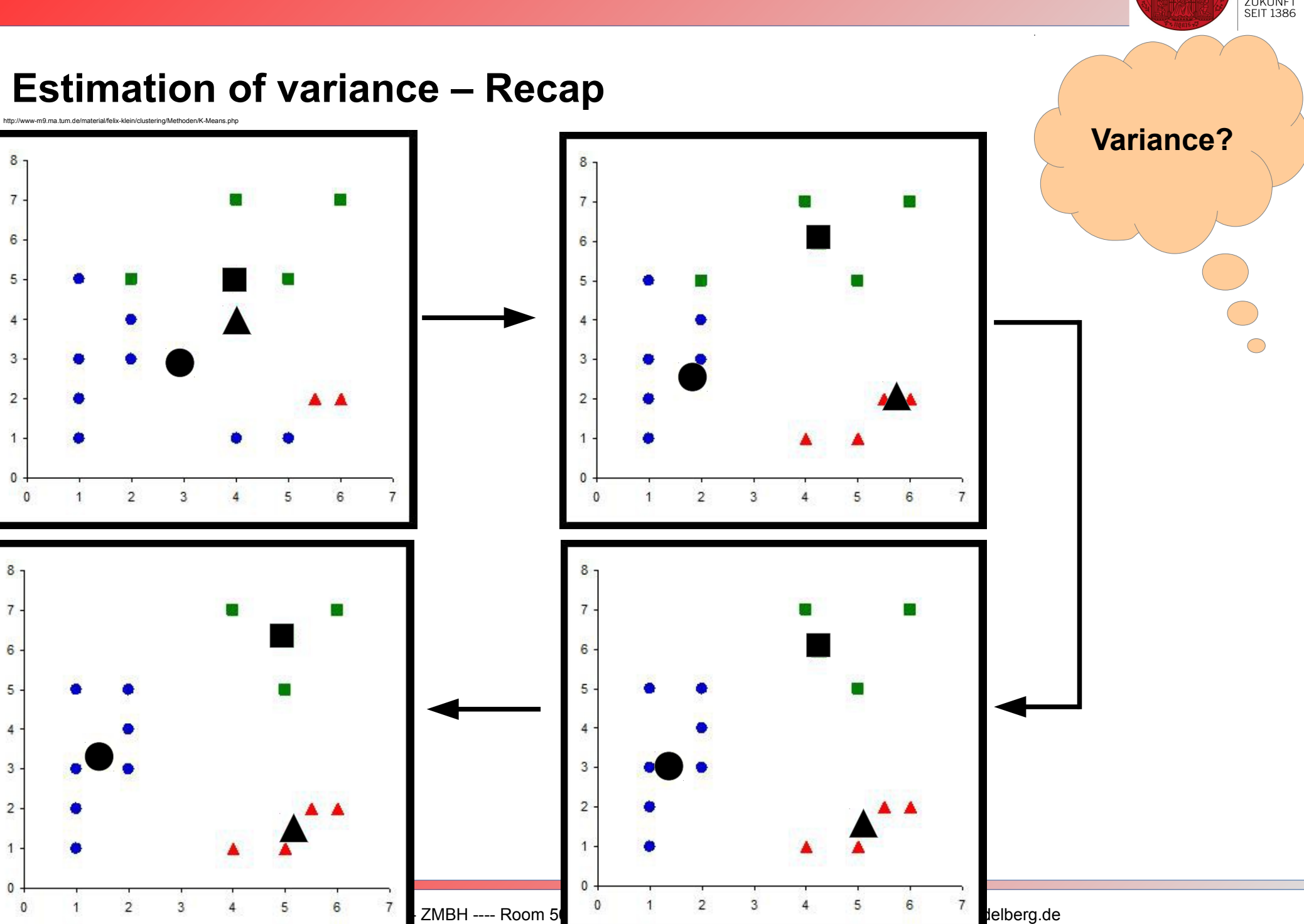

 $\mathbf{1}$ 

4

**UNIVERSITÄT<br>HEIDELBERG**<br>ZUKUNFT<br>SEIT 1386

Now: using default data set, provided by R ----> **mtcars**

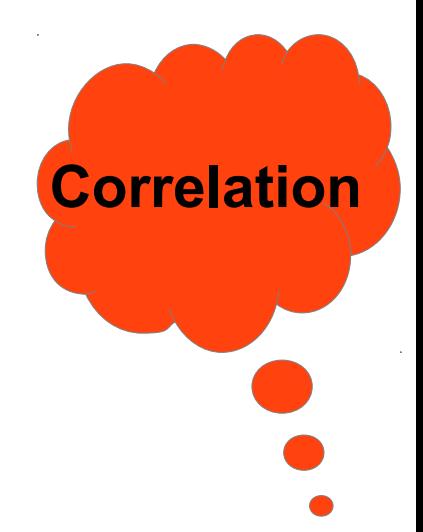

**UNIVERSITÄT<br>HEIDELBERG**<br>ZUKUNFT<br>SEIT 1386

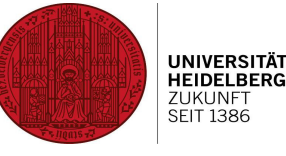

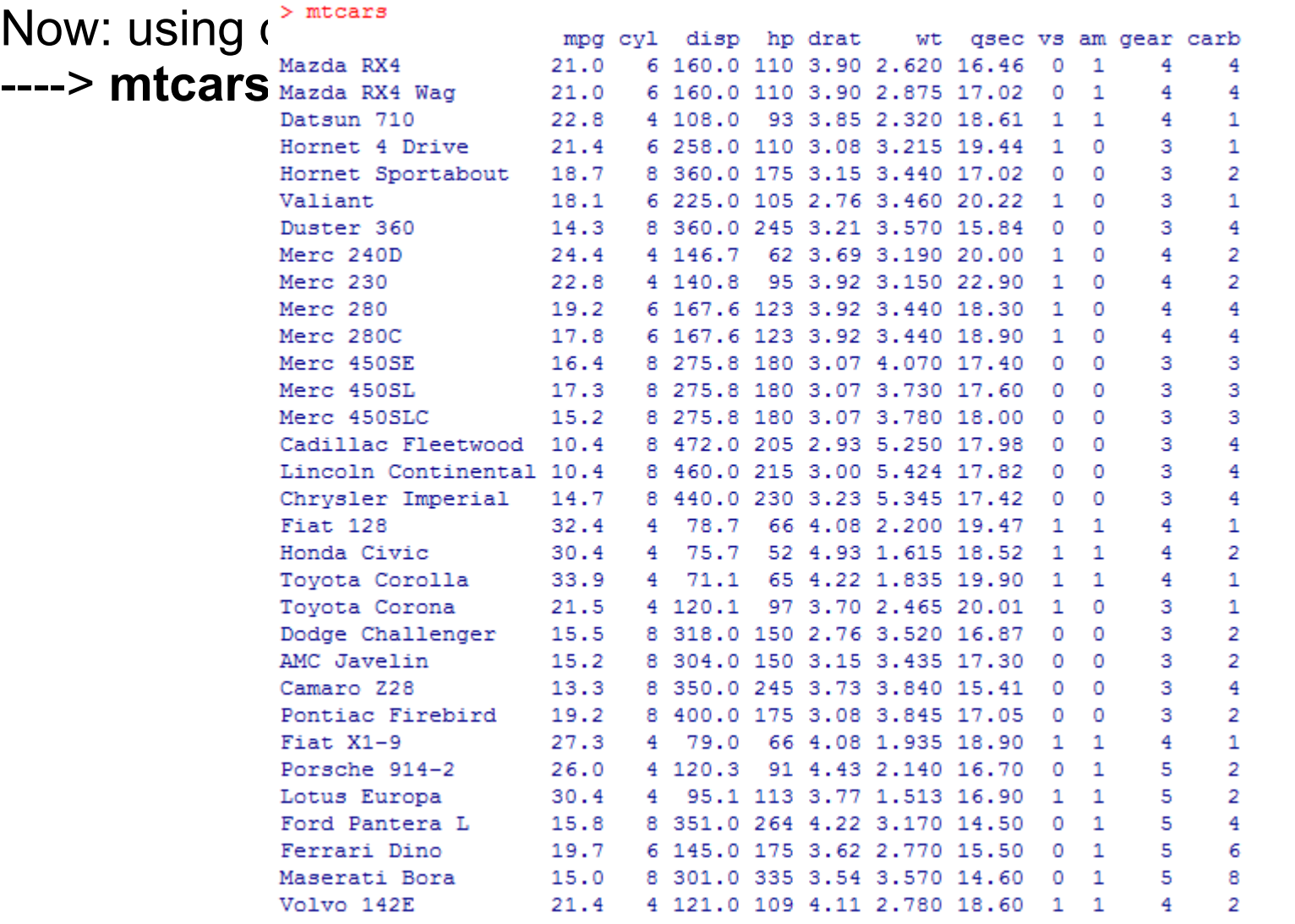

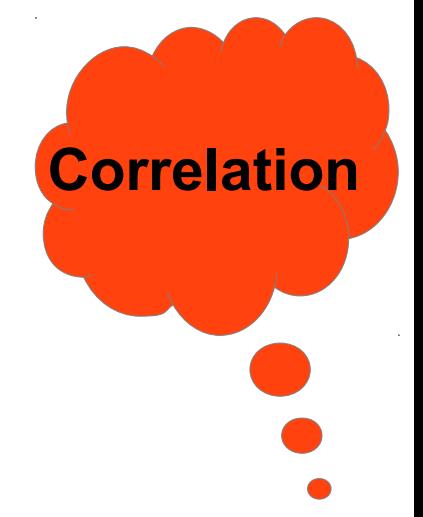

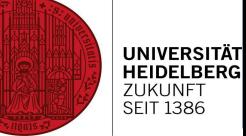

Now: using default data set, provided by R ----> **mtcars**

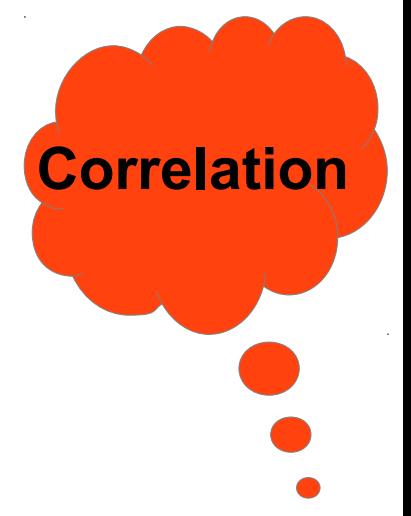

#### **Command: cor()**

---------

---> check ?cor for settings ---> calculate correlation using Pearson

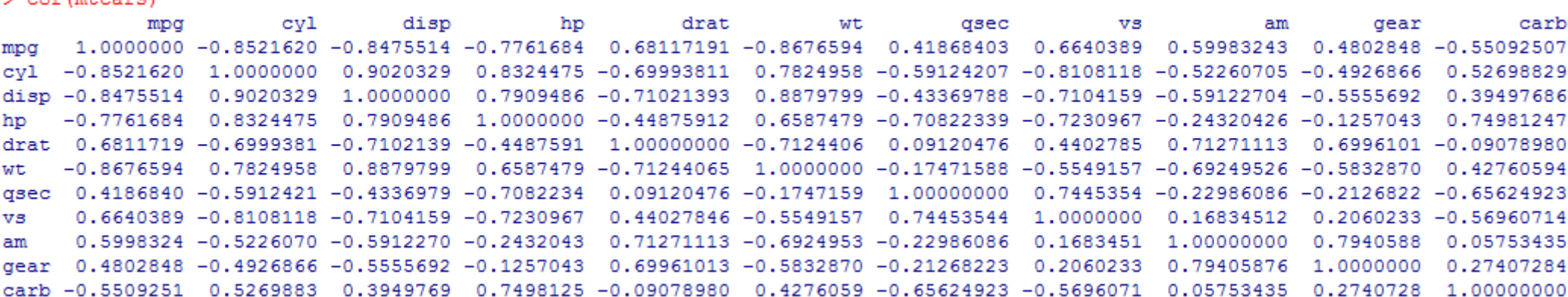

Now: using default data set, provided by R ----> **mtcars**

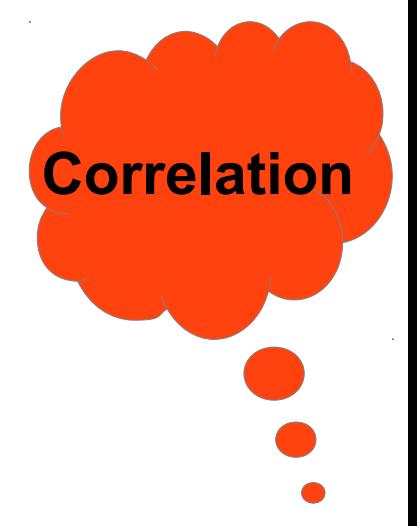

**UNIVERSITÄT HEIDELBERG** ZUKUNFT SEIT 1386

#### **Command: cor()**

---> check ?cor for settings --- > calculate correlation using Spearman

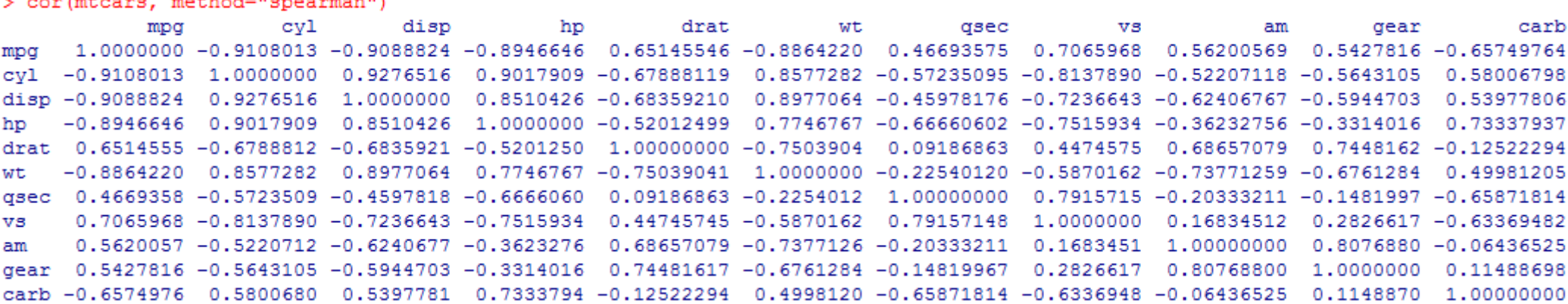

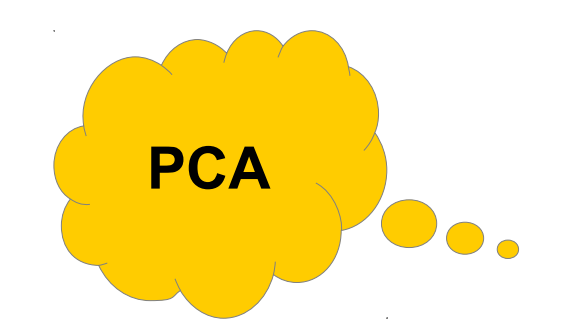

**HEIDELBERG ZUKUNFT SEIT 1386** 

#### **Command: prcomp()**

- ---> check ?prcomp for settings
- ---> calculate PCA for data set "USArrests"
- ---> prcomp advises to scale data before calculating PCA; data will have unit variance afterwards
- ---> thus, our command is: **prcomp(USArrests, scale=TRUE)**

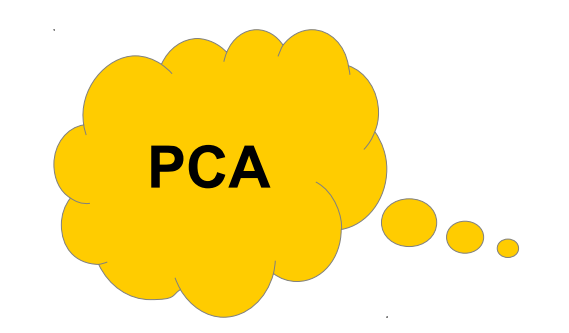

#### **Command: prcomp()**

- ---> check ?prcomp for settings
- ---> calculate PCA for data set "USArrests"
- ---> prcomp advises to scale data before calculating PCA; data will have unit variance afterwards
- ---> thus, our command is: **prcomp(USArrests, scale=TRUE)**
- ---> look at the summary to determine how strong your variance is in each component (e.g.)

#### **Command: summary(prcomp(USArrests, scale=TRUE))**

 OR you could store the result of prcomp(USArrest, scale=TRUE) in a variable...

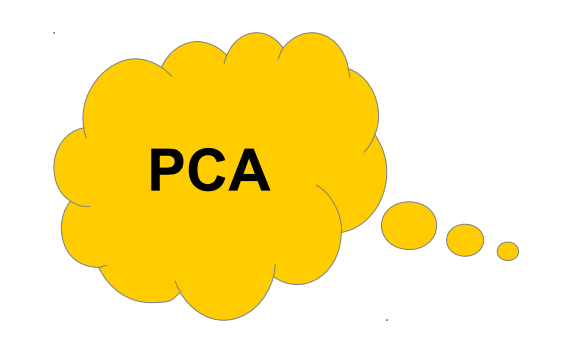

#### **Command: prcomp()**

- ---> check ?prcomp for settings
- ---> calculate PCA for data set "USArrests"
- ---> prcomp advises to scale data before calculating PCA; data will have unit variance afterwards
- ---> thus, our command is: **prcomp(USArrests, scale=TRUE)**

---> look at the summary to determine how strong your variance is in each component (e.g.)

#### **Command: summary(prcomp(USArrests, scale=TRUE))**

 pr <- prcomp(USArrests, scale=TRUE) summary(pr)

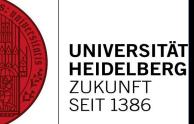

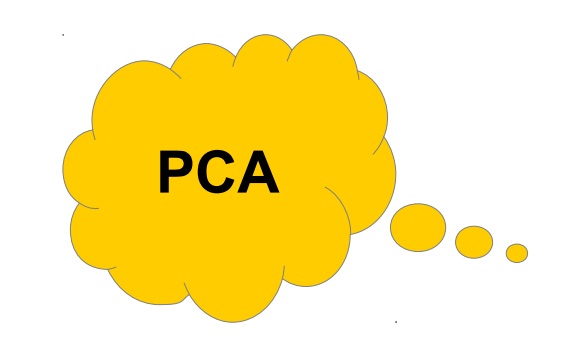

#### **Command: prcomp()**

---> a plot would be more informative! ---> **biplot(pr)**

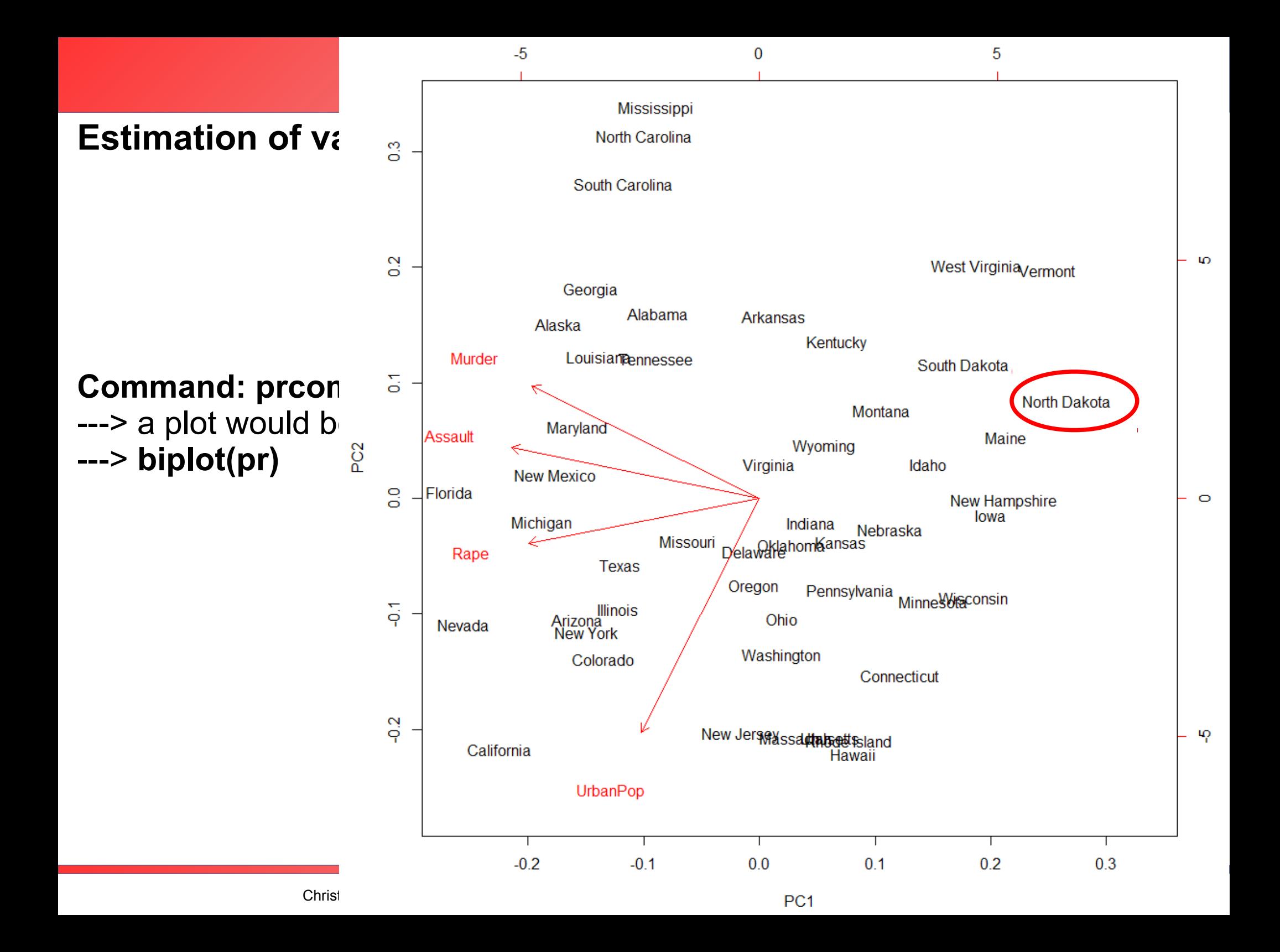

Hierarchical clustering

First, we need to calculate the distances in our data

**Command: dist()** ---> distance <-dist(USArrests)

Then, we can go on with clustering

**Command: hclust()**

---> hclust(distance)

Again, a plot would be nicer...

**Clustering**

Hierarchical clustering

First, we need to calculate the distances in our data

**Command: dist()** ---> distance <-dist(USArrests)

Then, we can go on with clustering

**Command: hclust()** ---> hclust(distance)

Again, a plot would be nicer...

**Command: plot(hclust(distance))**

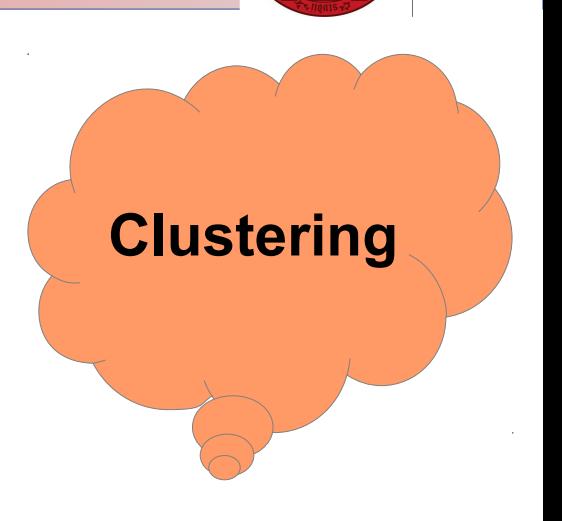

Kmeans clustering

```
How many centroids?
```
---> use e.g. cluster structure derived by hclust... ---> … do a scree plot … ---> … **Scree Plot** 

Assuming 8 clusters

**Command: kmeans()** ---> read **?kmeans**

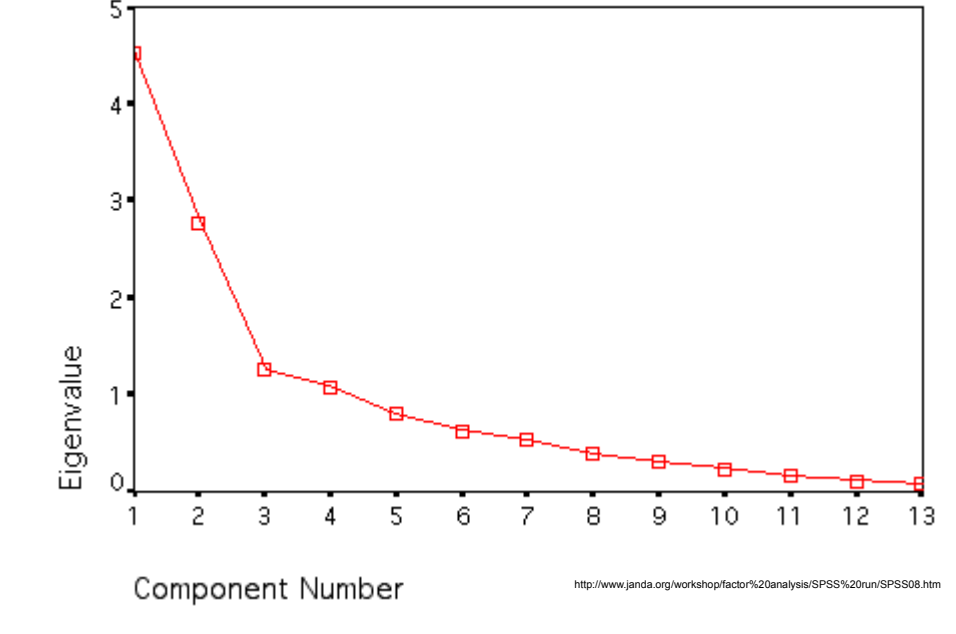

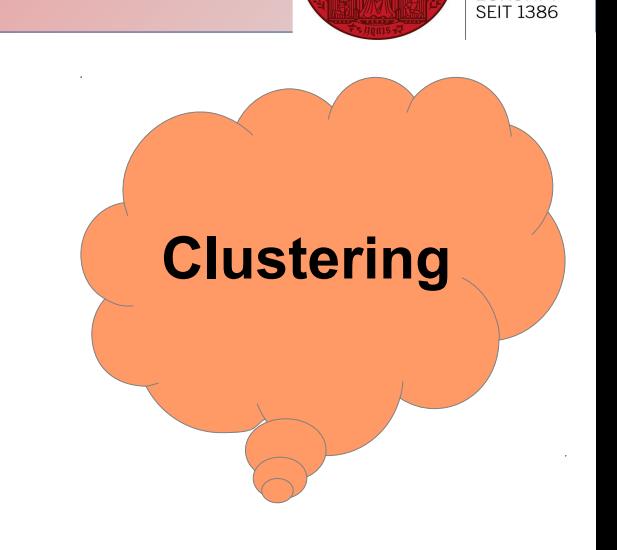

Kmeans clustering

How many centroids?

---> use e.g. cluster structure derived by hclust... ---> … do a scree plot …  $--->$  ...

Assuming 8 clusters

**Command: kmeans()** ---> read **?kmeans**

---> kmeans(USArrests, 8)

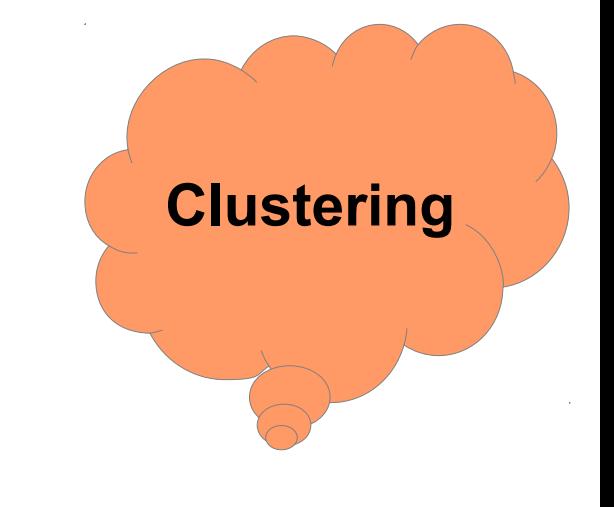

Kmeans clustering

How many centroids?

---> use e.g. cluster structure derived by hclust... ---> … do a scree plot … ---> …

Assuming 8 clusters

**Command: kmeans()** ---> where are the clusters?

Plot

Outlook: kmeans with random starts, hclust with different methods

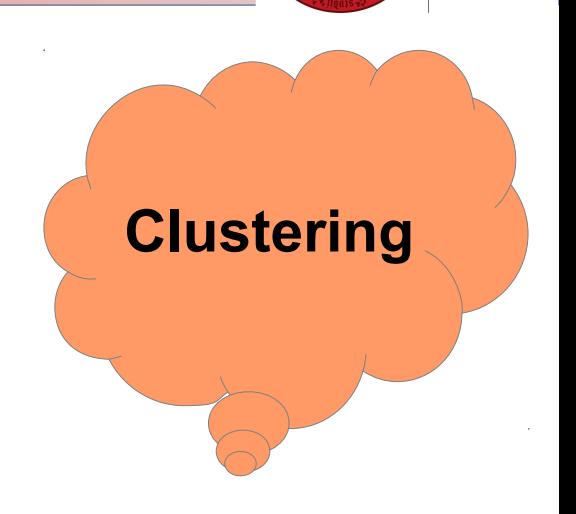

Kmeans clustering

How many centroids?

---> use e.g. cluster structure derived by hclust... ---> … do a scree plot …  $--->$  ...

Assuming 8 clusters

**Command: kmeans()** ---> where are the clusters?

---> kmeans(USArrests, 8)\$cluster

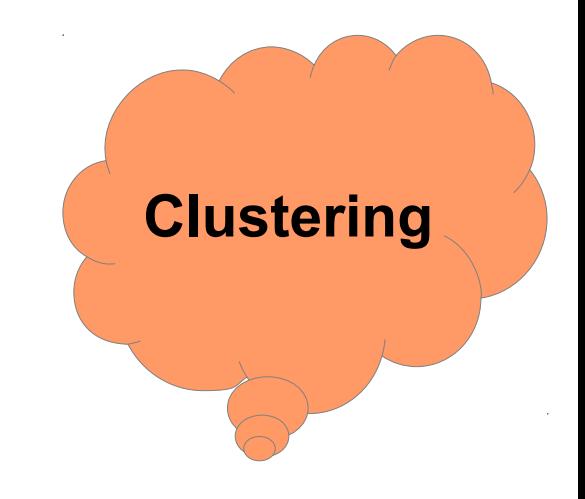

Kmeans clustering

How many centroids?

---> use e.g. cluster structure derived by hclust... ---> … do a scree plot …  $--->$  ...

Assuming 8 clusters

**Command: kmeans()** ---> where are the clusters?

---> kmeans(USArrests, 8)\$cluster

A plot would be cool...

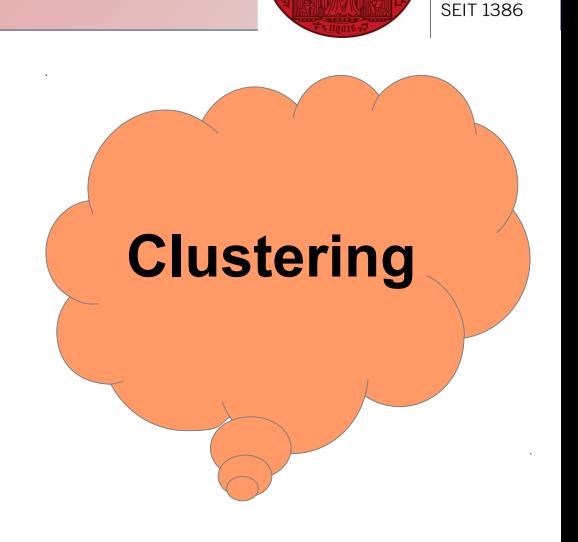

**UNIVERSITÄ**I **HEIDELBERG ZUKUNFT** 

Kmeans clustering

```
How many centroids?
```
---> use e.g. cluster structure derived by hclust... ---> … do a scree plot …  $--->$  ...

Assuming 8 clusters

```
Command: kmeans()
```
---> plot(USArrests, kmeans(USArrests, 8)\$cluster)

With colors?

---> plot(USArrests, col=kmeans(USArrests, 8)\$cluster)

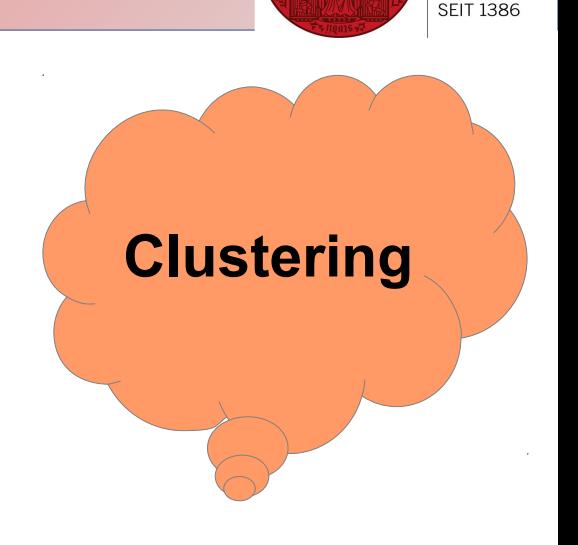

**HEIDELBERG ZUKUNFT** 

Kmeans clustering

```
How many centroids?
```
---> use e.g. cluster structure derived by hclust... ---> … do a scree plot …  $--->$  ...

Assuming 8 clusters

```
Command: kmeans()
```
---> plot(USArrests, kmeans(USArrests, 8)\$cluster)

With names?

---> advanced, special libraries can simplify your task...

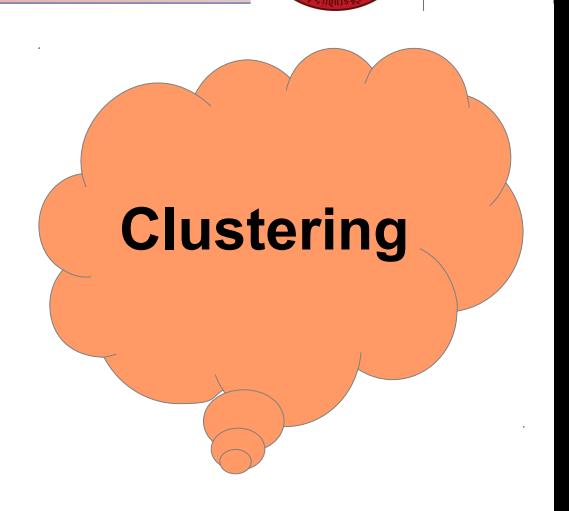

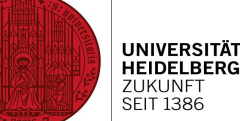

**UNIVERSITÄT<br>HEIDELBERG**<br>ZUKUNFT<br>SEIT 1386 **Estimation of the CLUSPLOT of MTCARS Data** Valiant **Clustering** Kmean: Hornet 4 Drive Toyota Corona<br>FMarc 230  $\mathbf{z}$ How ma **Bodo** Cadilla C Elast VABR ---> use envisited by the club of the club of the club of the club of the club of the club of the club of the club of the club of the club of the club of the club of the club of the club of the club of the club of the club Flabyata Corolla  $---\triangleright$  ...  $\leftarrow$   $\circ$  a  $\cdot$  Duster 380 Vølvo 142E ---> … Camaro 228 Hønda Civic  $\mathbf{\Omega}$ Lotus Europa Assumi<sup>5</sup> Mazda RX4 Wag<br>Mazda RX4 Porsché 914-2  $\gamma$ . Comma  $\longrightarrow$  plotarrests, and  $\frac{1}{\sqrt{1-\frac{1}{\sqrt{1-\frac{1}{\sqrt{1$ Førd Pantera L With na Maseçati Bofa  $---$ > adv http://www.statmethods.net/advstats/images/cluster5.jpg $-2$  $\mathbf 0$  $\overline{2}$  $\overline{4}$  $-4$ Component 1

These two components explain 84.17 % of the point variability.<br>Christine Gläßer ---- ZMBH ---- Room 504 ---- +49(0)6221-54 6824 ---- c.glaesser@zmbh.uni-heidelberg.de